$($   $)$ 

## **FX**

 $\mathbf{1}$  $\sqrt{2}$  $\sqrt{3}$  $\overline{4}$ 5 6  $\overline{7}$ 8 

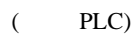

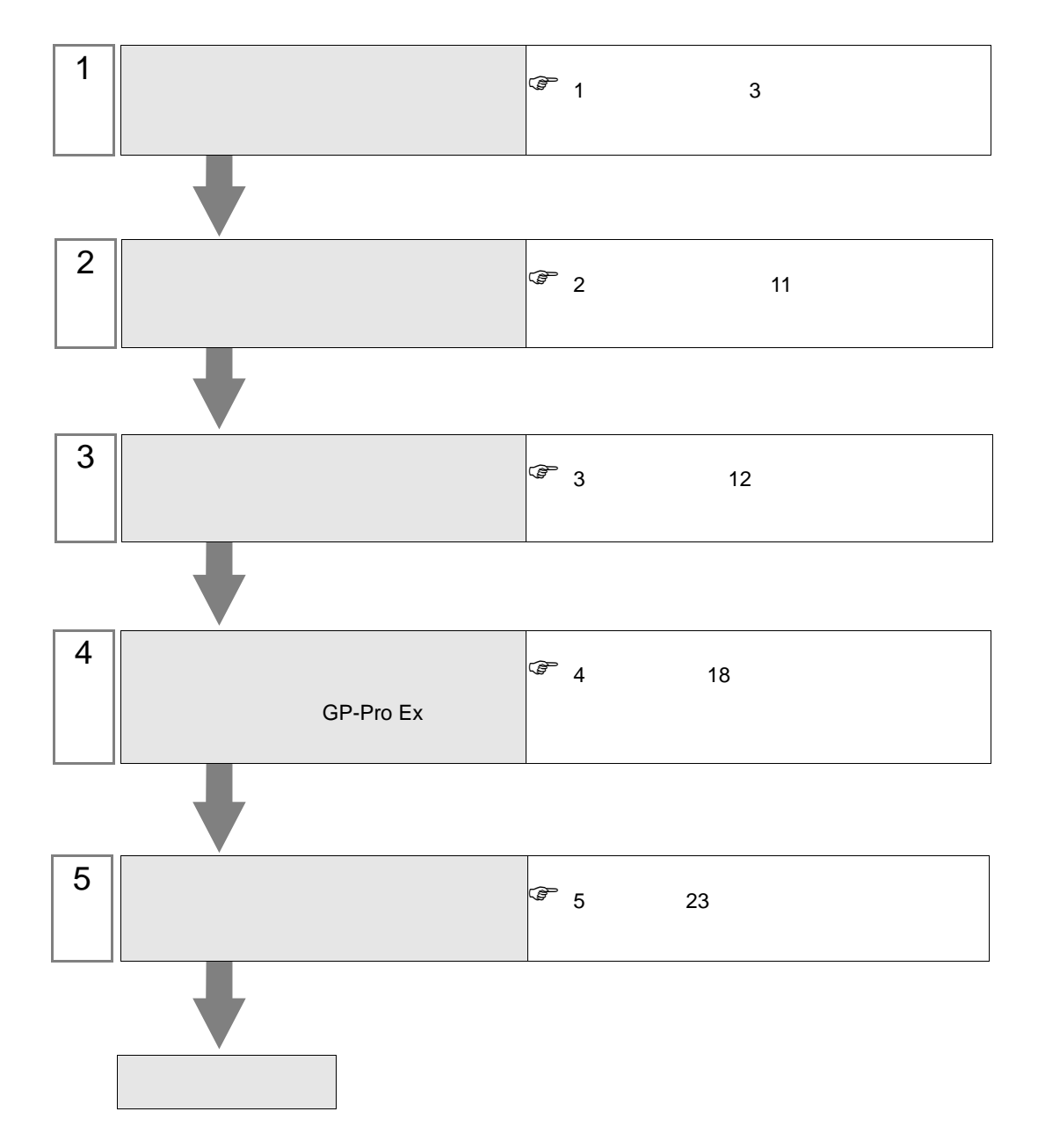

<span id="page-2-0"></span> $1$ 

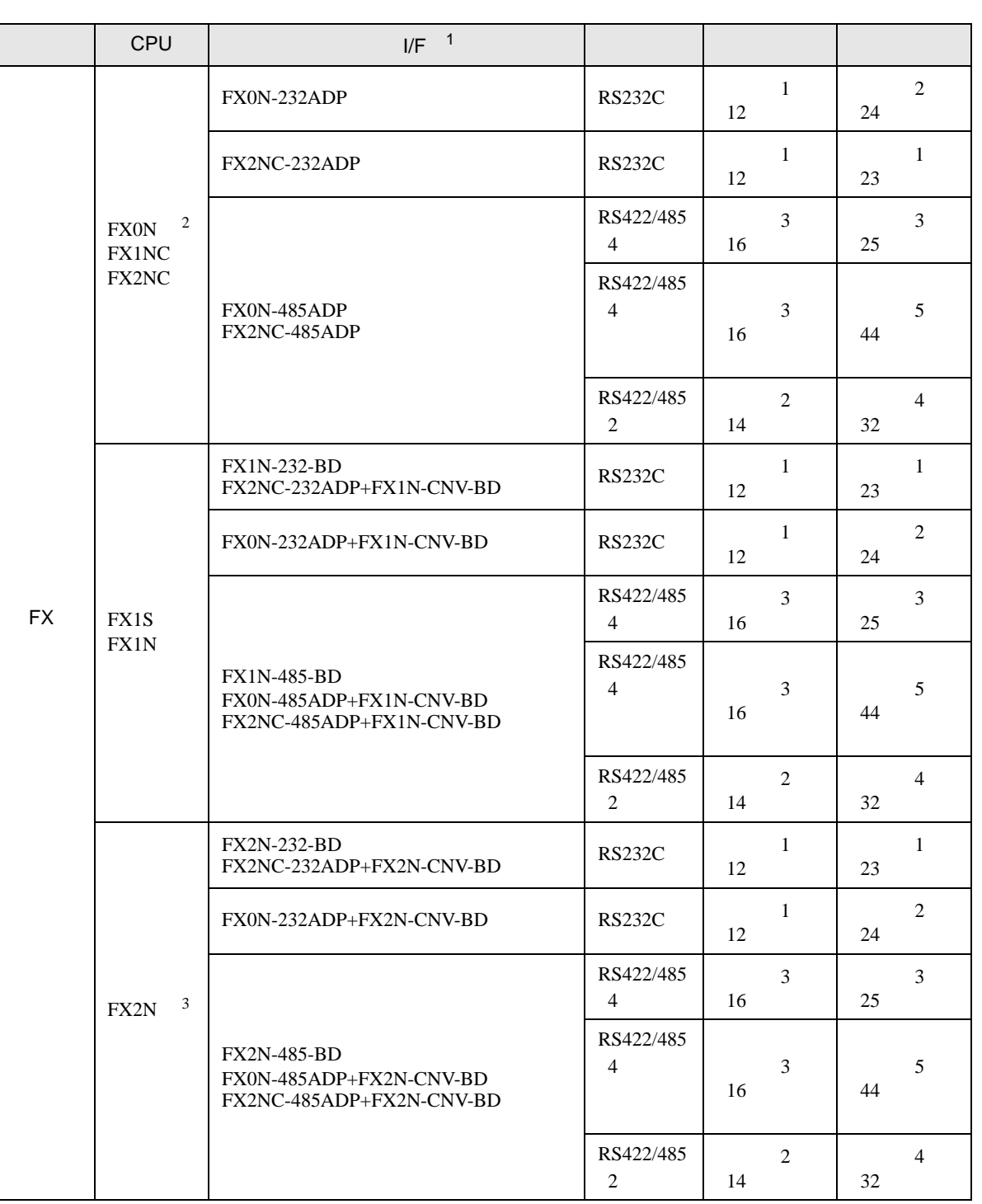

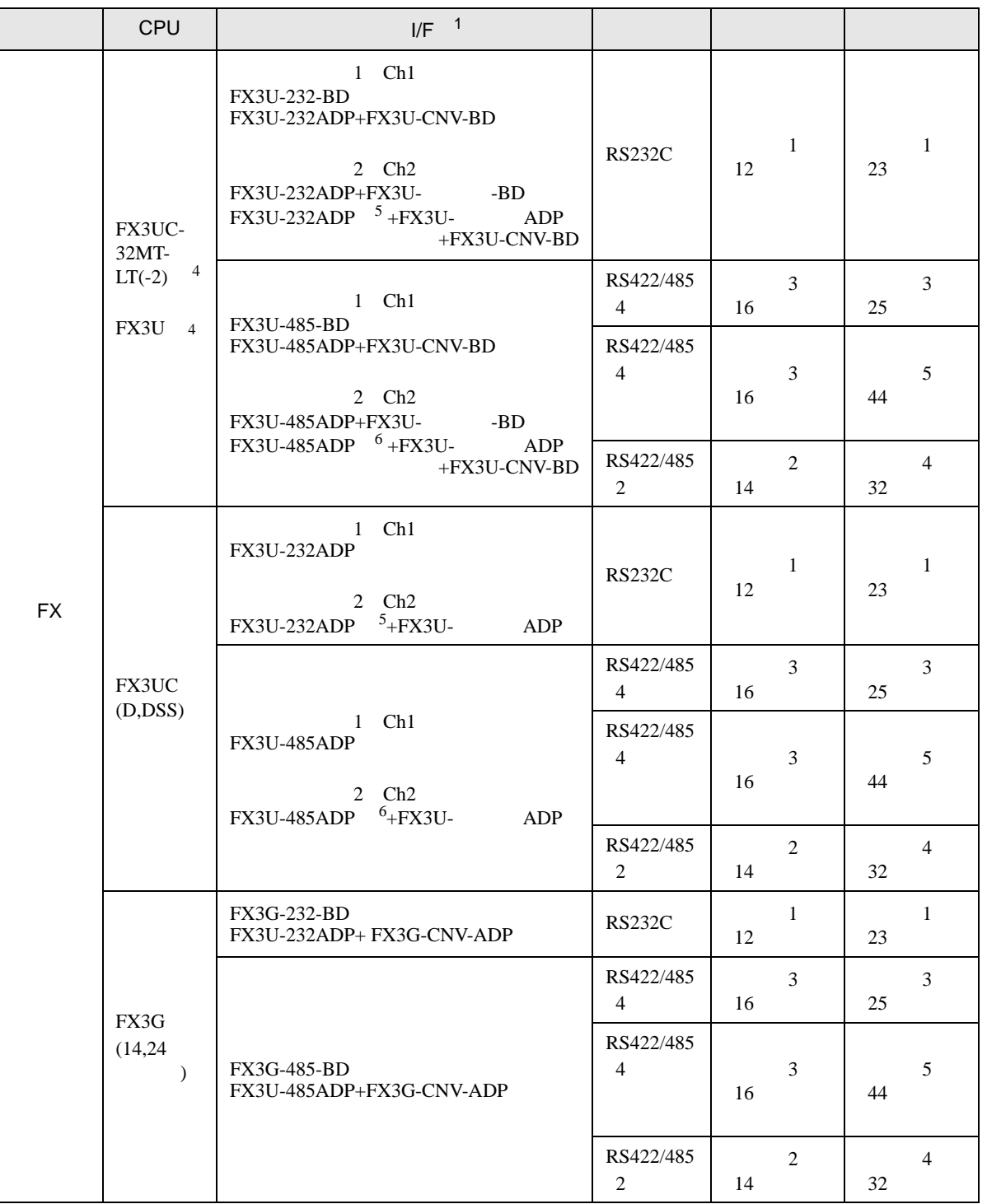

RS422/485 4 線式)

RS422/485  $\overline{4}$ 

RS422/485  $2<sub>z</sub>$ 

[設定例](#page-15-0) 3

[設定例](#page-15-0) 3

[設定例](#page-13-0) 2

16

16

 $14$ 

 $\,$  1  $\,$ 

[結線図](#page-24-0) 3

[結線図](#page-43-0) 5

[結線図](#page-31-0) 4

[結線図](#page-22-1) 1

[結線図](#page-24-0) 3

[結線図](#page-43-0) 5

[結線図](#page-31-0) 4

 $25$ 

44

32

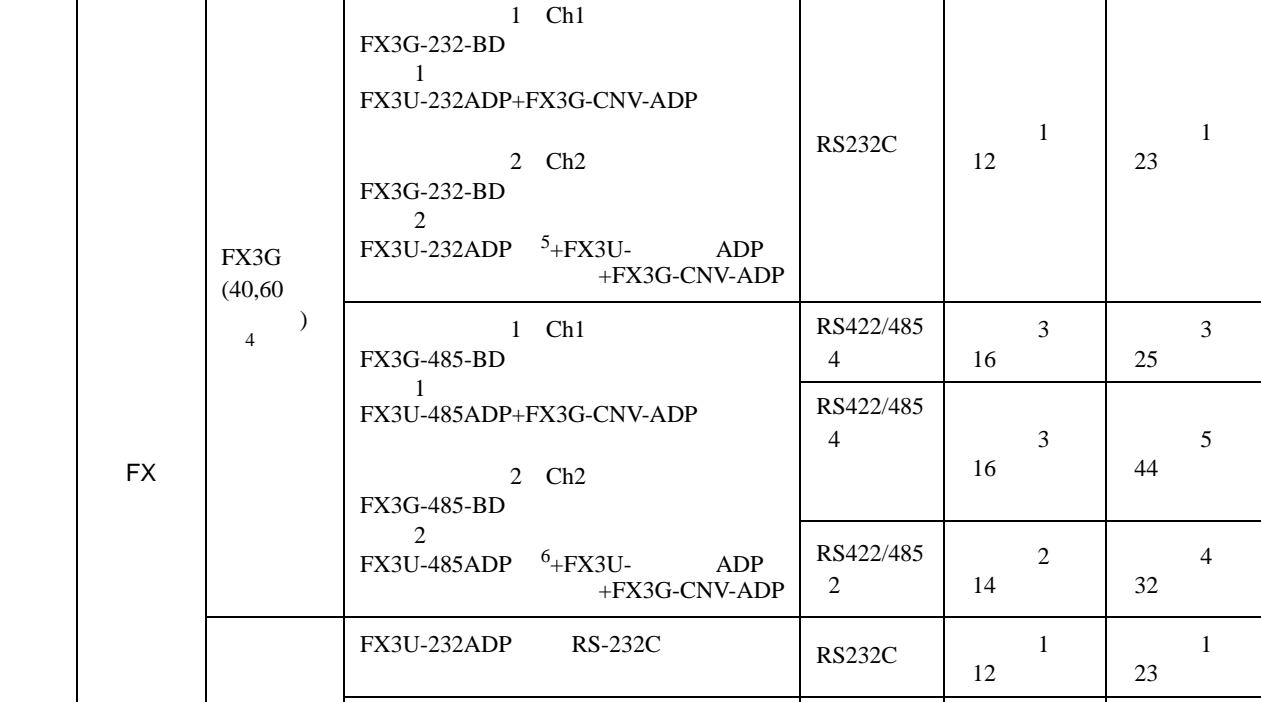

シリーズ CPU リンク I/F <sup>1</sup> 通信方式 設定例 結線図

FX3U-485ADP RS-485

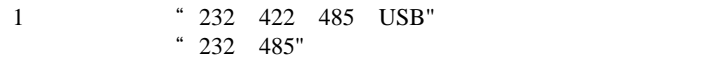

 $2 \t1.20$  $D8001$ 

FX3GC

- $3 \frac{1.06}{\pi}$
- $D8001$
- <span id="page-4-0"></span>4 Ch1 Ch2
- <span id="page-4-1"></span>5 FX3U-232ADP Ch2
- <span id="page-4-2"></span>6 FX3U-485ADP Ch2

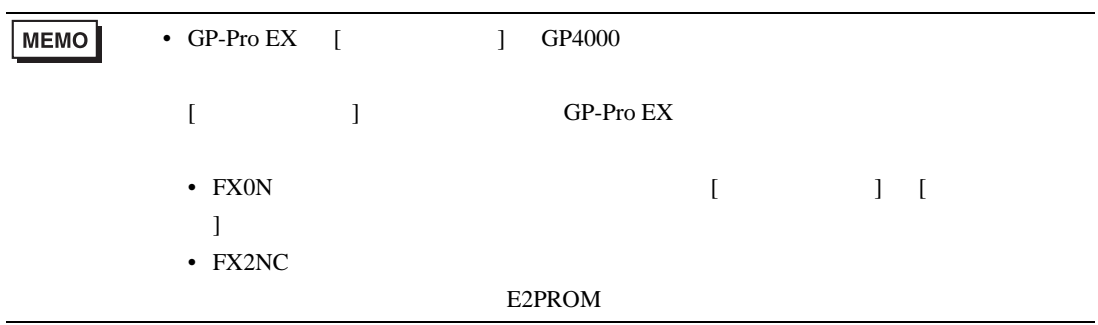

•  $1 \quad 1$ 

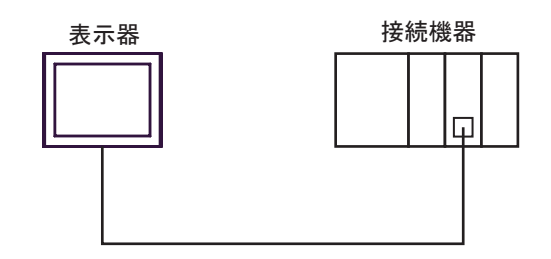

•  $1 \quad n$ 

最大接続台数16台

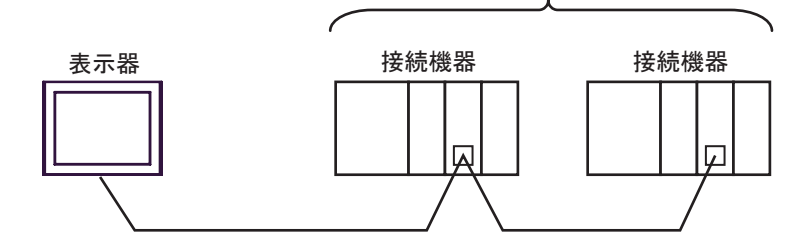

•  $n \geq 1$ 

最大接続台数16台

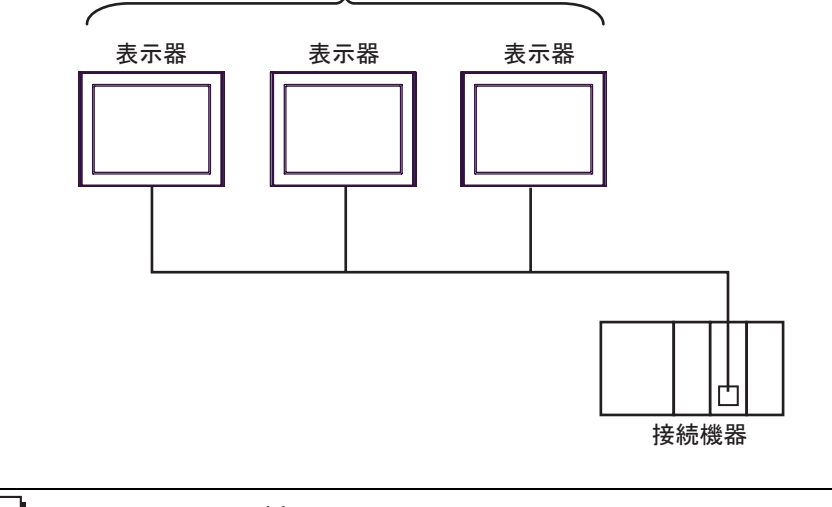

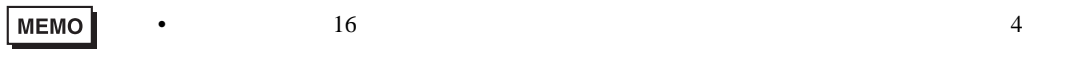

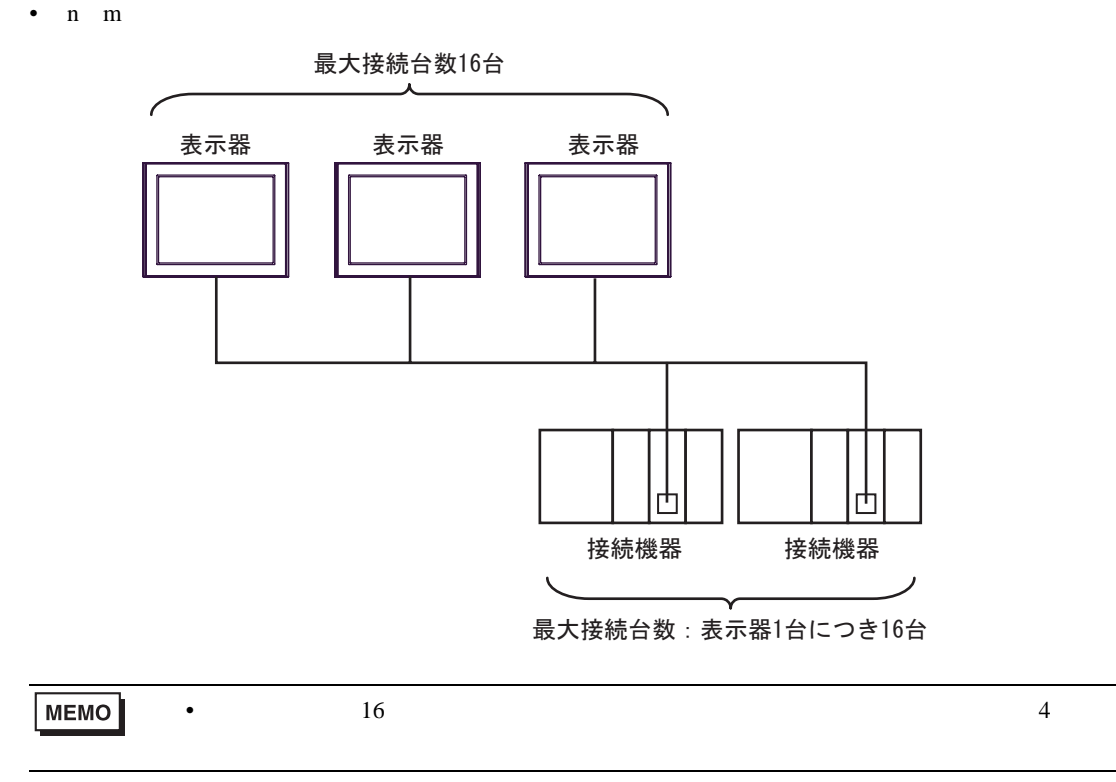

<span id="page-8-2"></span>IPC COM

接続機器と IPC を接続する場合、使用できる COM ポートはシリーズと通信方式によって異なります。

 $\rm IPC$ 

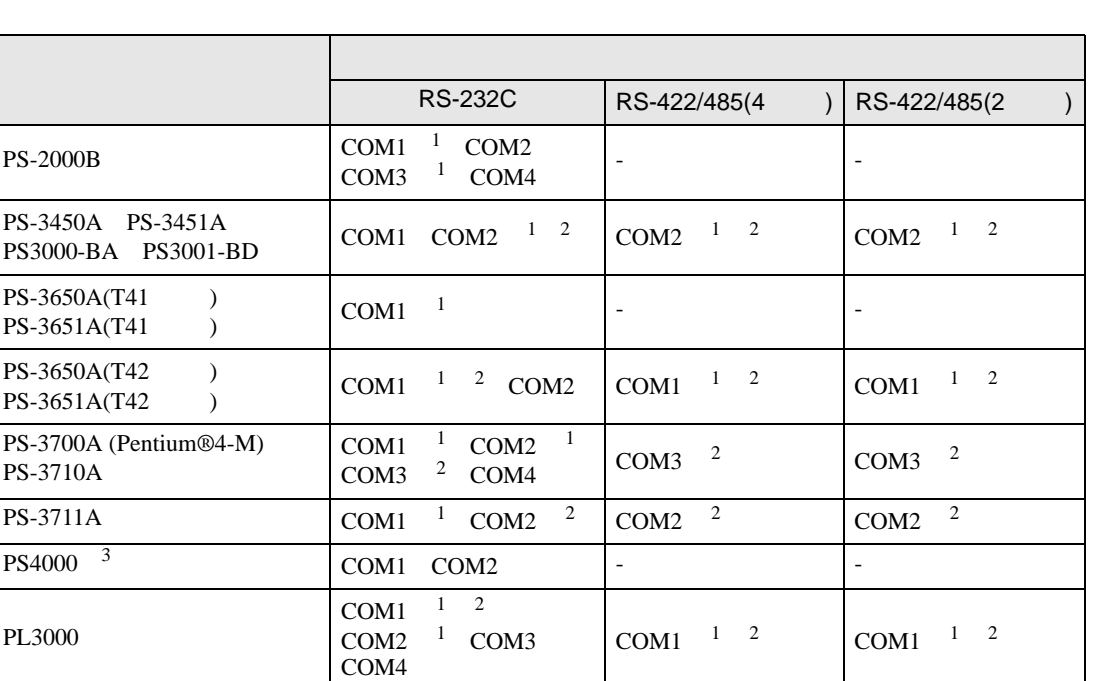

<span id="page-8-0"></span> $1$  RI/5V  $1$ 

<span id="page-8-1"></span> $2 \leq$ 

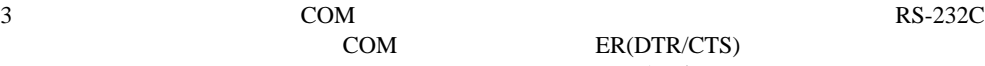

COM ER(DTR/CTS)

 $1 4 6 9$  IPC  $\rm{IPC}$ 

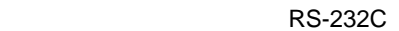

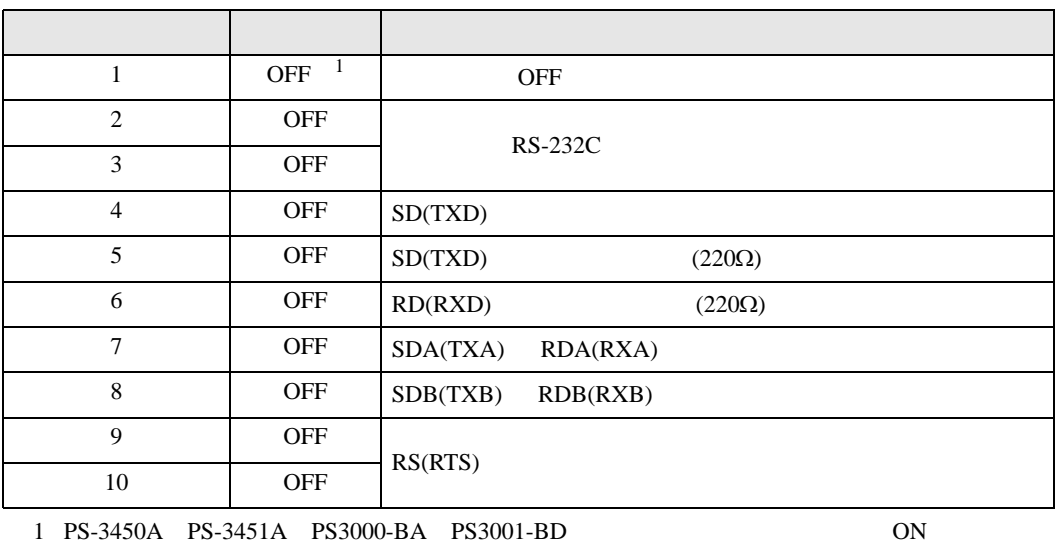

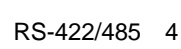

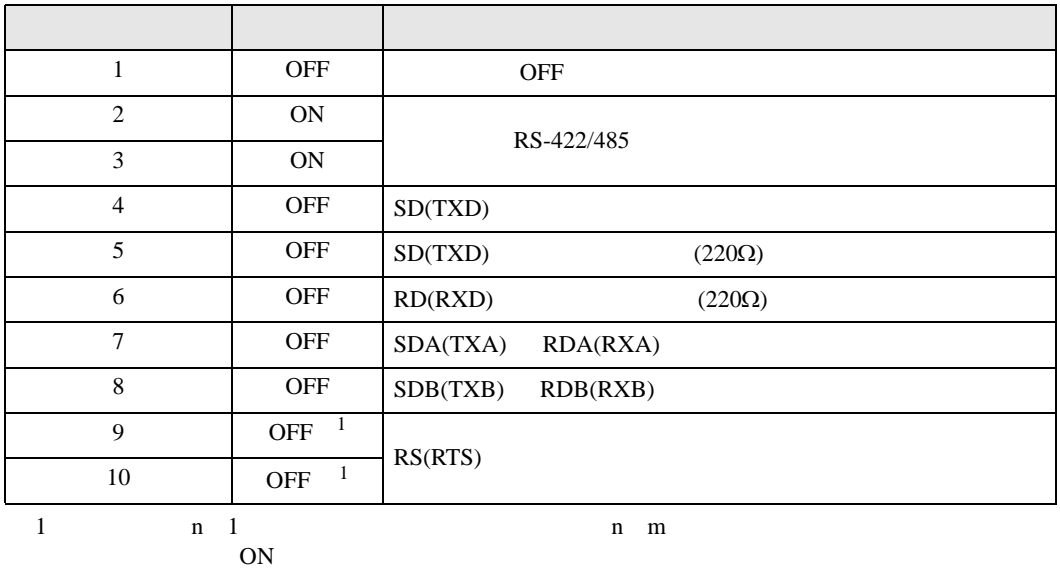

## RS-422/485 2

<span id="page-9-0"></span>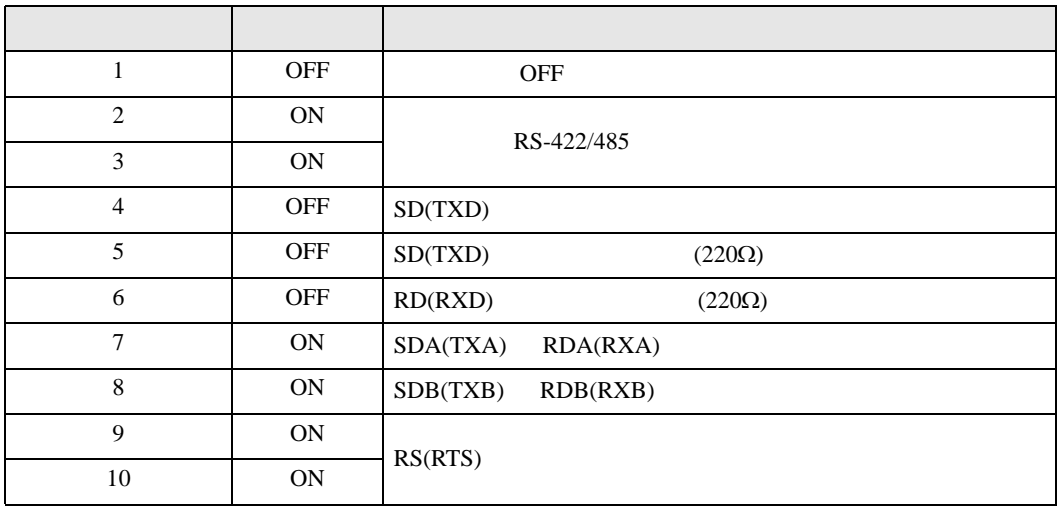

<span id="page-10-0"></span> $2<sub>0</sub>$ 

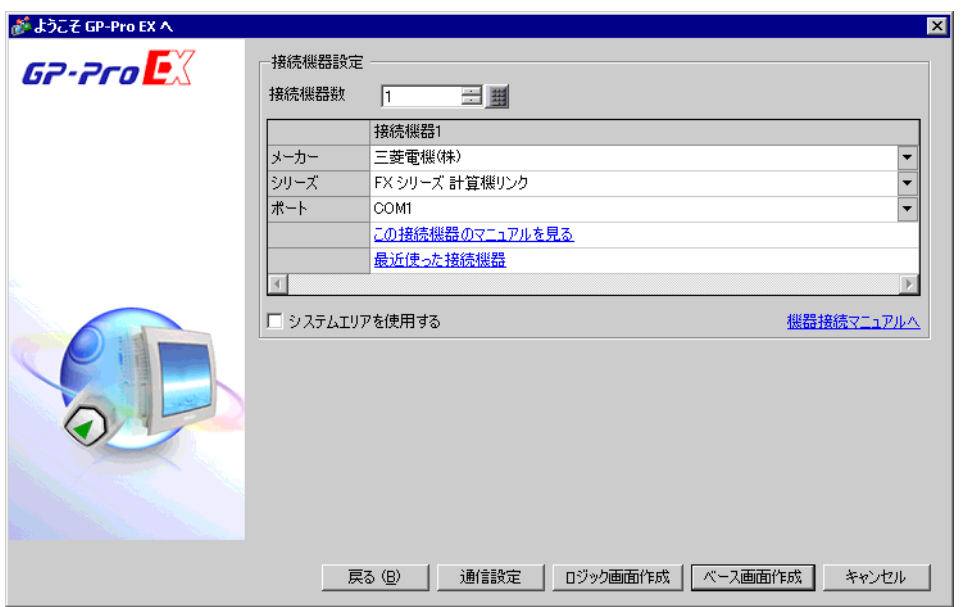

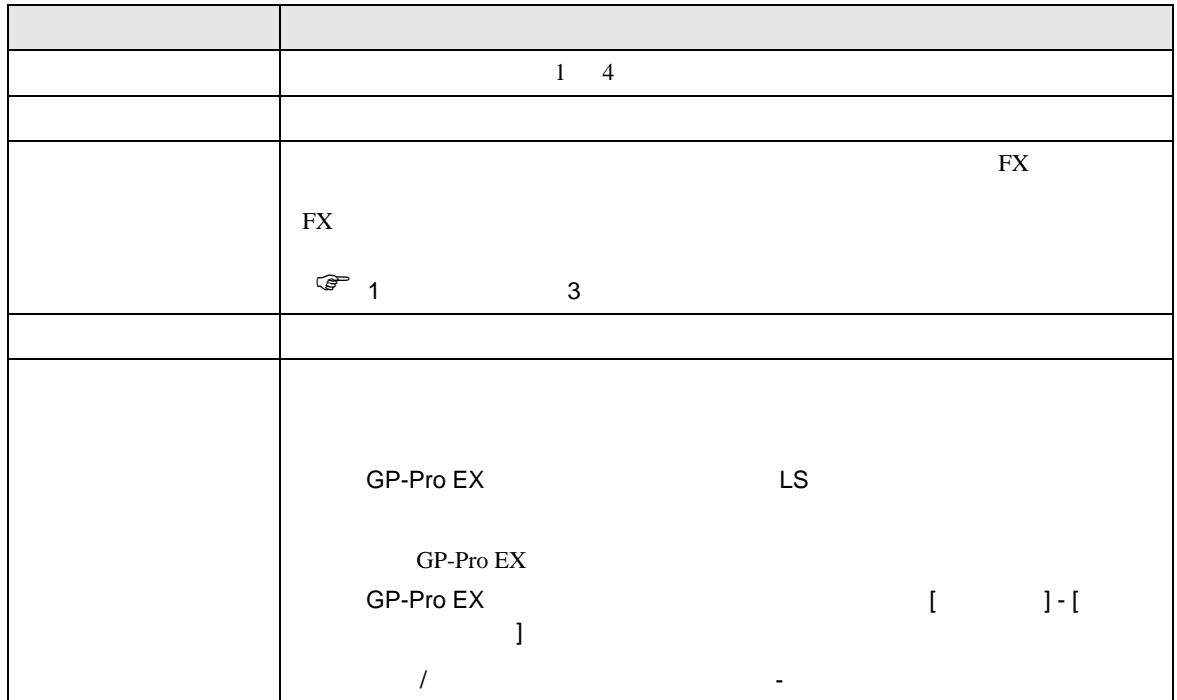

<span id="page-11-0"></span> $3 \sim$ 

FX GP-Pro EX

## <span id="page-11-1"></span>3.1 設定例 1

GP-Pro EX

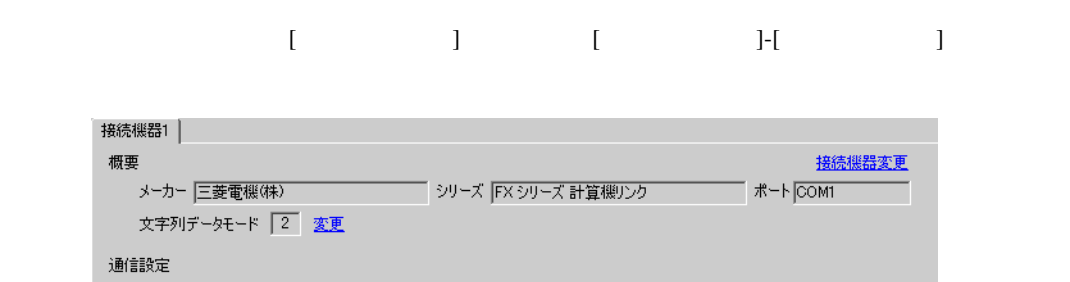

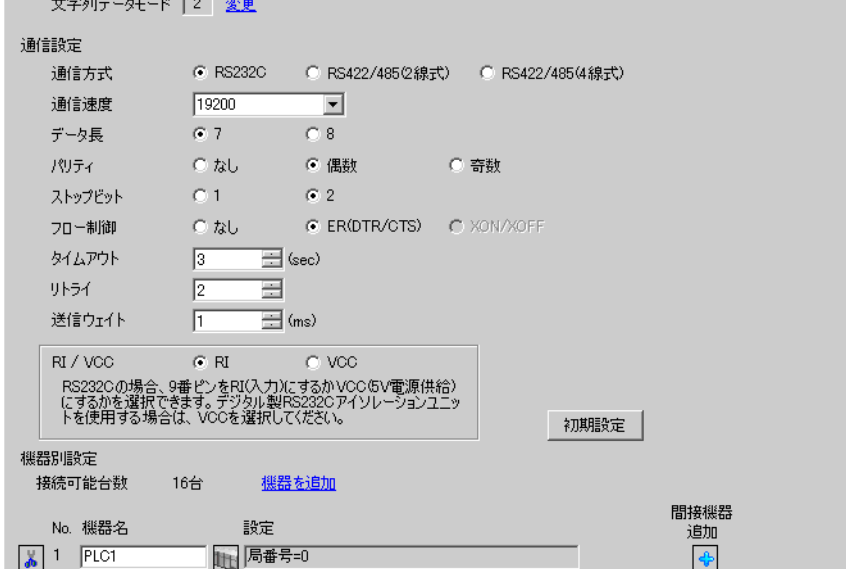

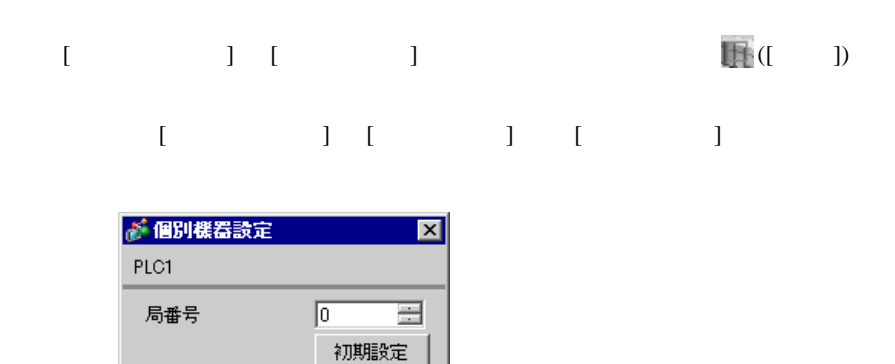

キャンセル

 $OK(0)$ 

PC  $2$ 

プロトコル 専用プロトコル通信

データ長 7 パリティ 偶数  $\vert 2$ 

設定項目 設定内容

CH1 CH2

ラダーソフトのツリービューで、[パラメータ]から[PC パラメータ]をダブルクリックし、 FX

• FX0N  $\blacksquare$ 

1 FX3UC FX3U FX3G FX3GC

伝送速度 表示器の通信速度と合わせる ヘッダ ストランス ターミネータ なし  $H/W$  /RS232C サムチェック 付加する  $\sim$  4  $\vert 1$ 

GP-Pro EX 13

OFF ON

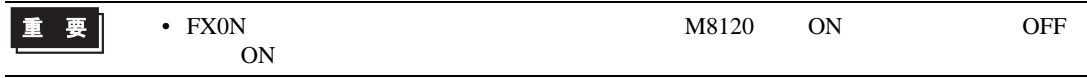

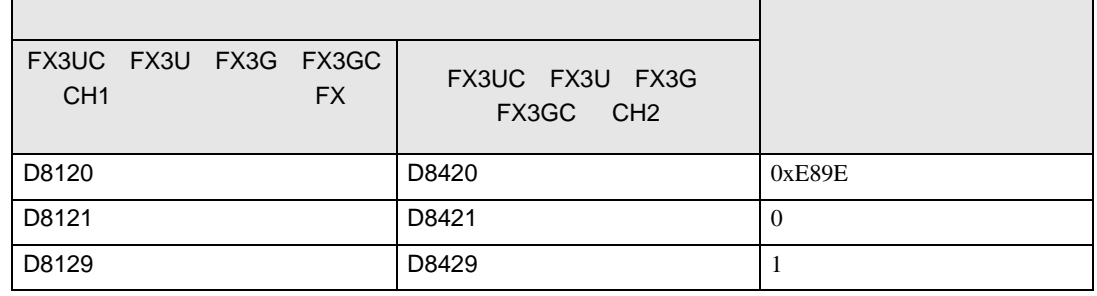

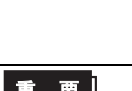

 $CH<sup>1</sup>$ 

重要

F.

<span id="page-13-0"></span>3.2 設定例 2

GP-Pro EX

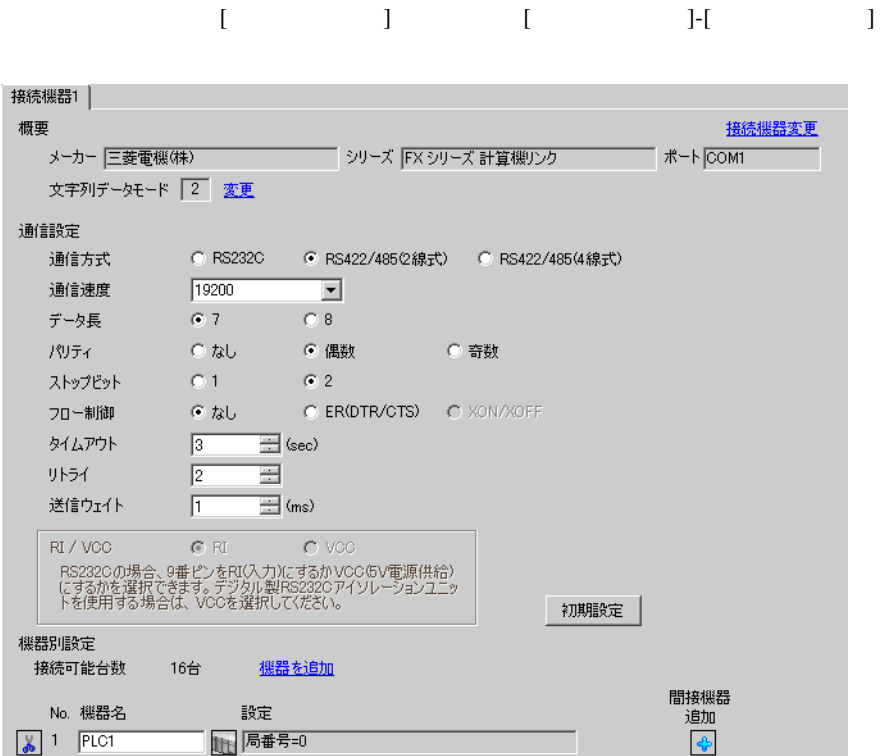

 $[ \qquad \qquad \begin{array}{ccc} 1 & 1 & 1 & 1 \\ 1 & 1 & 1 & 1 \end{array} \qquad \qquad \begin{array}{ccc} \text{I} & \text{I} & \text{I} & \text{I} \end{array} \qquad \qquad \begin{array}{ccc} \text{I} & \text{I} & \text{I} & \text{I} \end{array} \qquad \qquad \begin{array}{ccc} \text{I} & \text{I} & \text{I} & \text{I} & \text{I} \end{array} \qquad \qquad \begin{array}{ccc} \text{I} & \text{I} & \text{I} & \text{I} & \text{I} \end{array} \q$ 複数の接続機器を接続する場合は、[ 接続機器設定 ] [ 機器別設定 ] から [ 機器を追加 ] をクリック

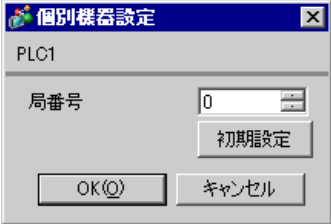

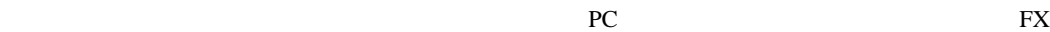

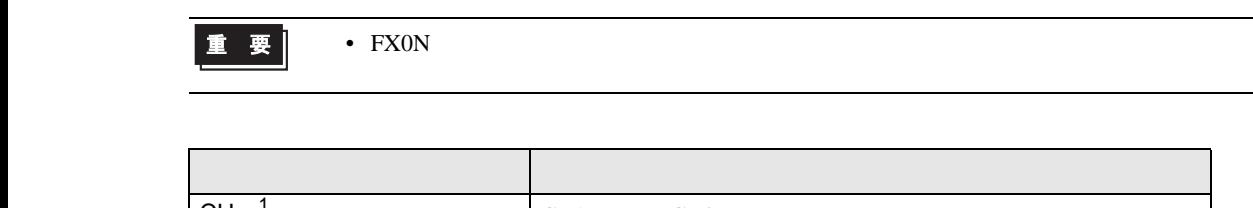

PC  $2$ 

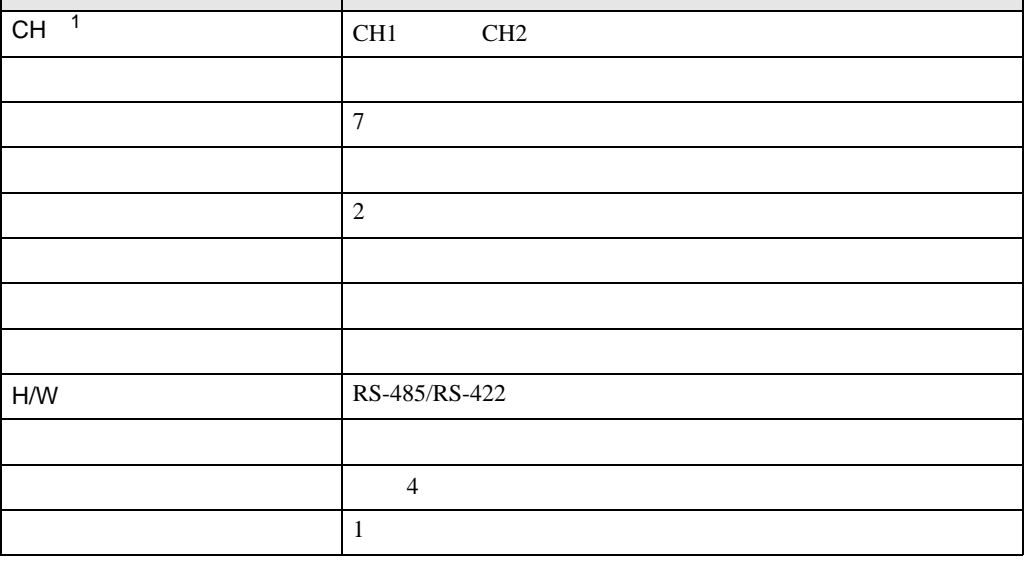

1 FX3UC FX3U FX3G FX3GC

OFF ON

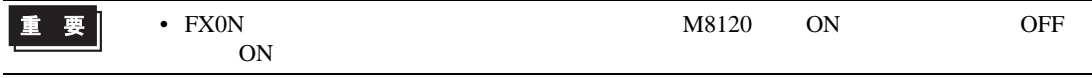

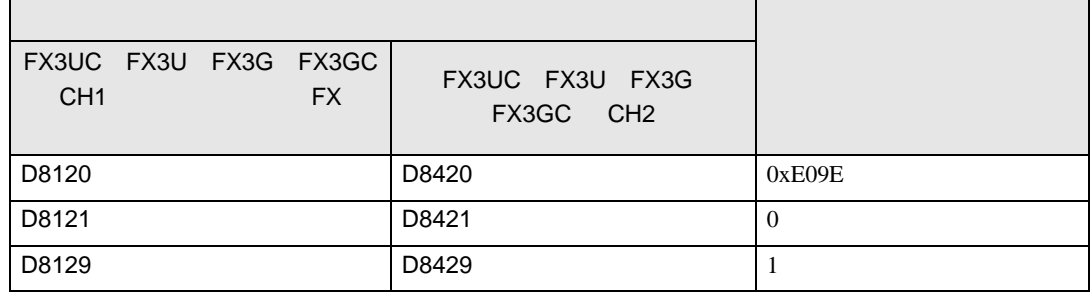

<span id="page-15-0"></span>3.3 設定例 3

GP-Pro EX

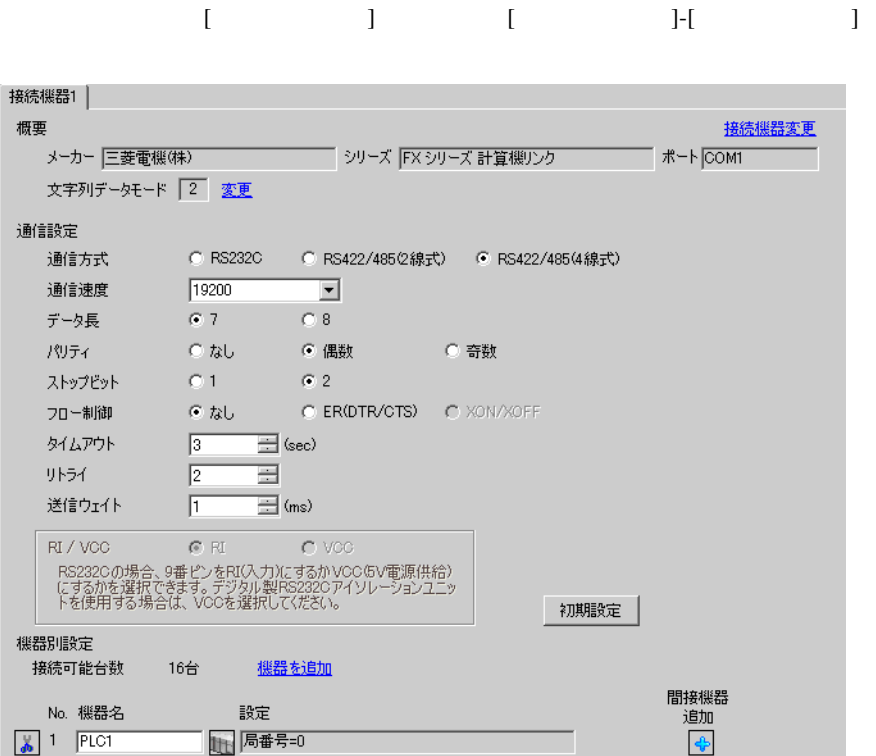

設定画面を表示するには、[ 接続機器設定 ] [ 機器別設定 ] から設定したい接続機器の ([ 設定 ]) 複数の接続機器を接続する場合は、[ 接続機器設定 ] [ 機器別設定 ] から [ 機器を追加 ] をクリック

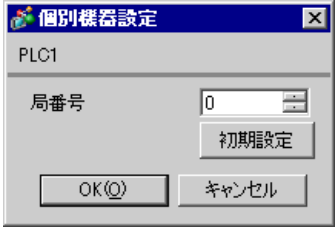

ラダーソフトのツリービューで、[パラメータ]から[PC パラメータ]をダブルクリックし、 FX

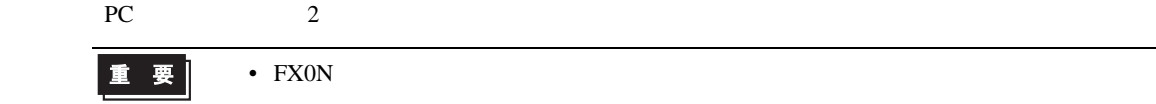

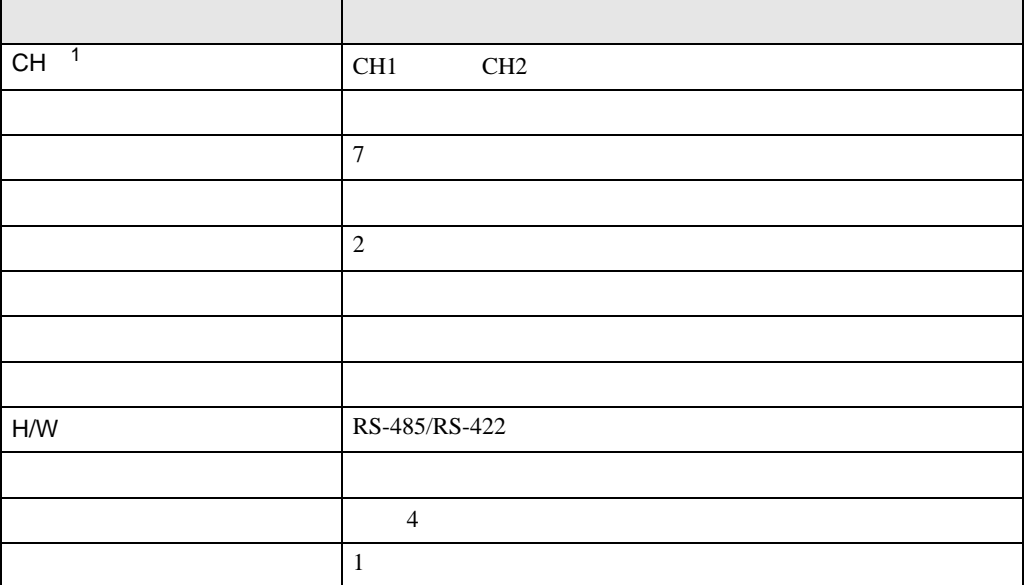

1 FX3UC FX3U FX3G FX3GC

OFF ON

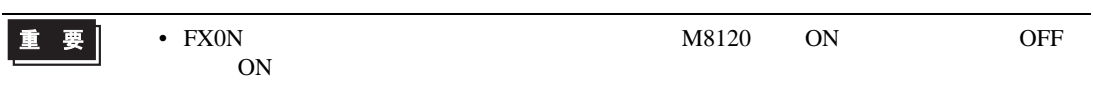

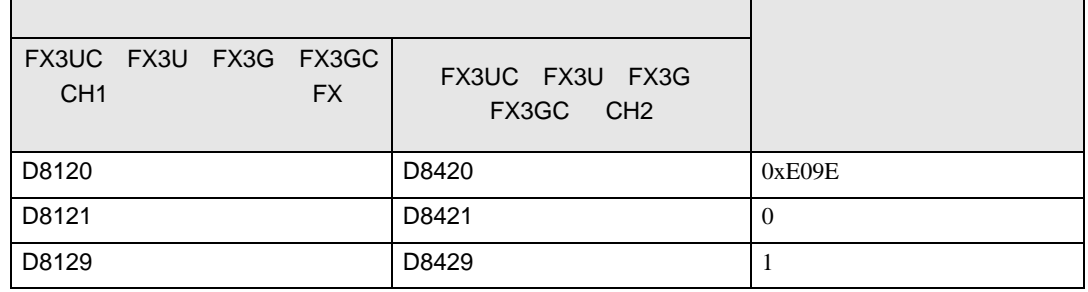

<span id="page-17-0"></span>4 設定項目

 ${\rm GP\text{-}Pro\;EX}$ 

 $\circled{f}$  3 12

4.1 GP-Pro EX

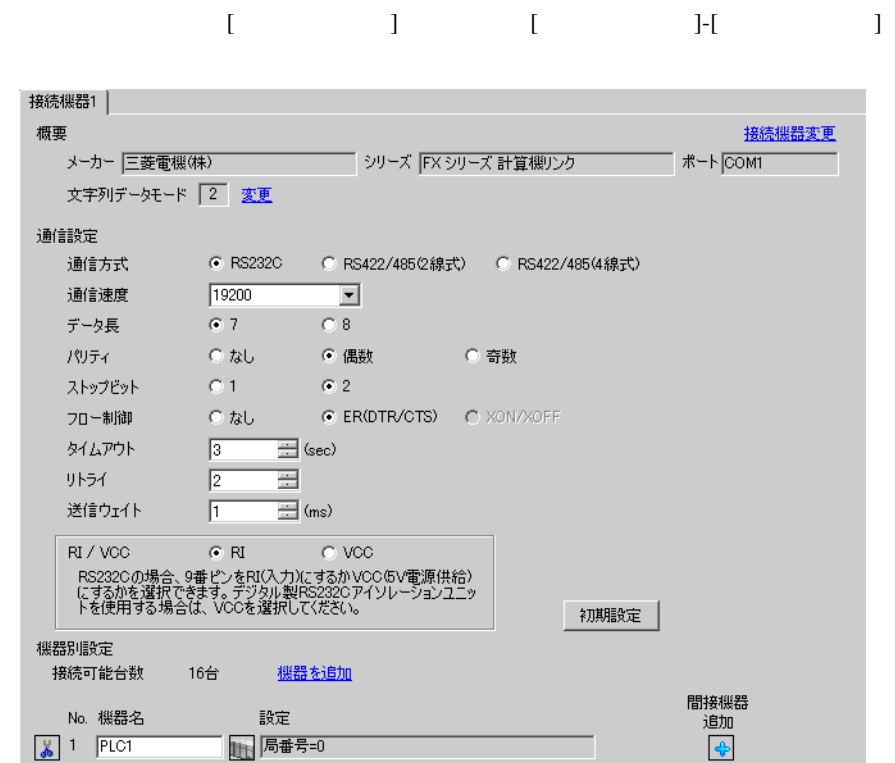

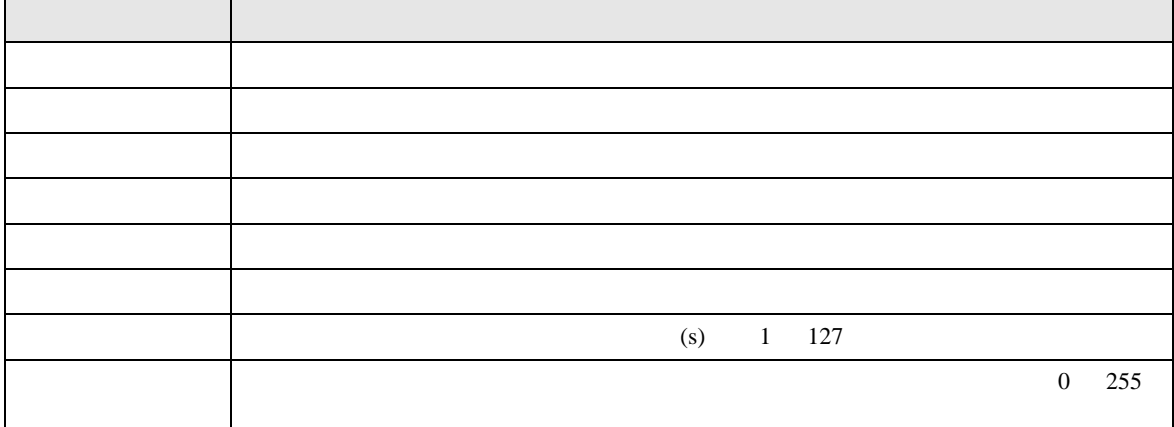

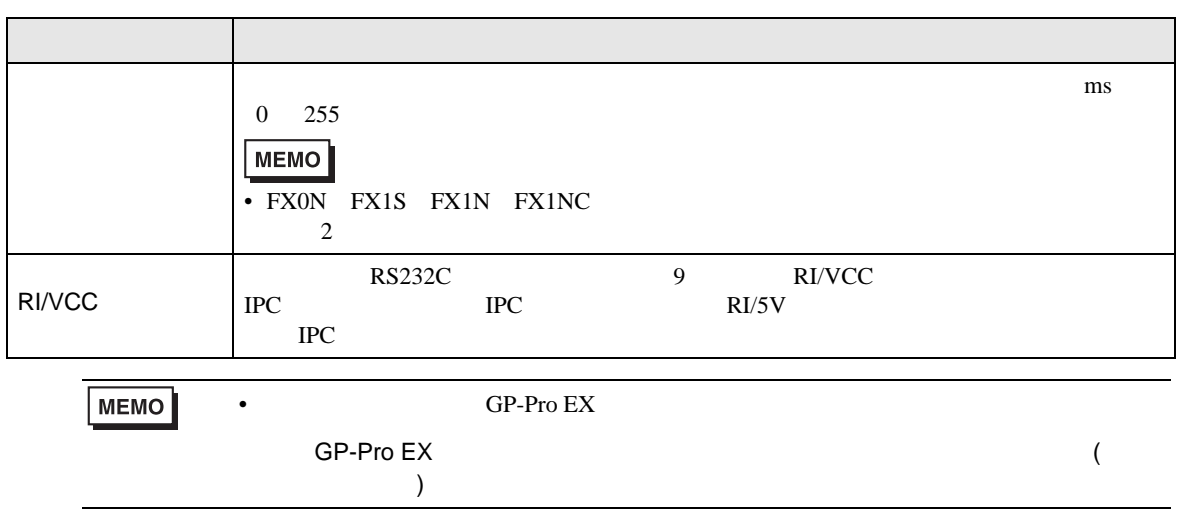

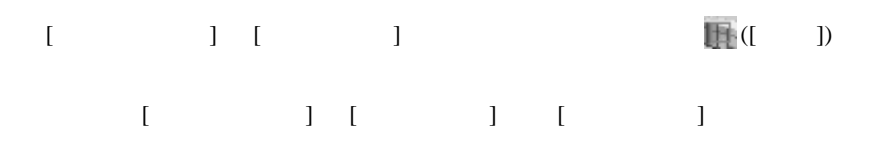

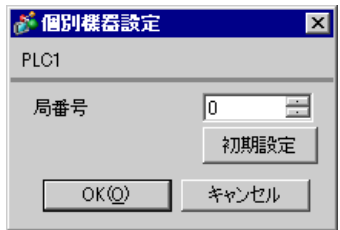

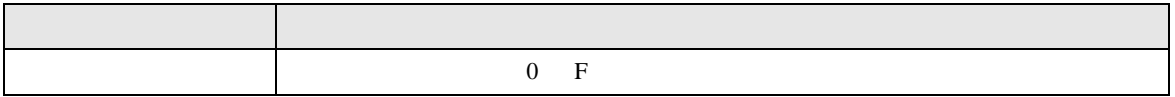

 $4.2$ **MEMO** •  $\bullet$  $\overline{R}$ •  $\bullet$   $\bullet$ 

## $\begin{bmatrix} \cdot & \cdot & \cdot \\ \cdot & \cdot & \cdot \\ \cdot & \cdot & \cdot \\ \cdot & \cdot & \cdot \end{bmatrix} \quad \begin{bmatrix} \cdot & \cdot & \cdot \\ \cdot & \cdot & \cdot \\ \cdot & \cdot & \cdot \end{bmatrix}$

FX シリーズ しゅうしょく しゅうしょく

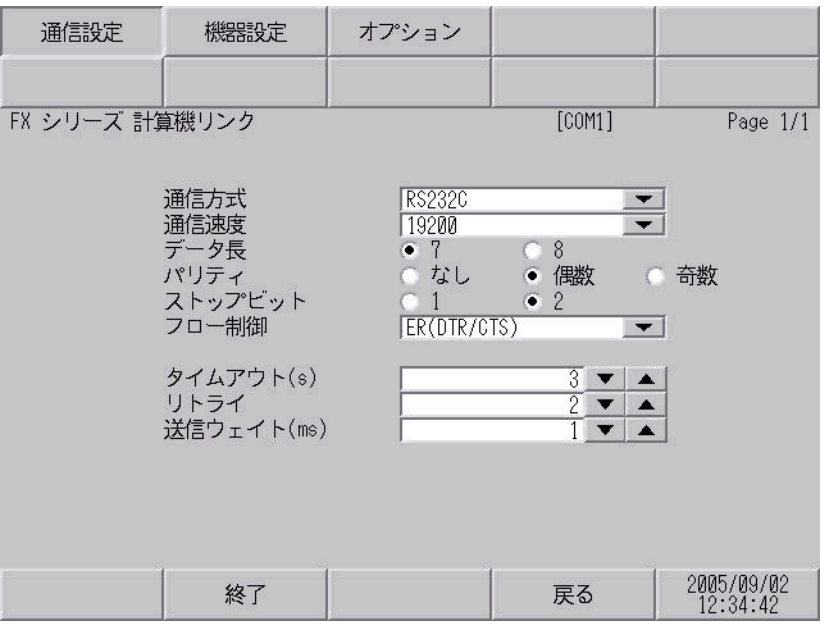

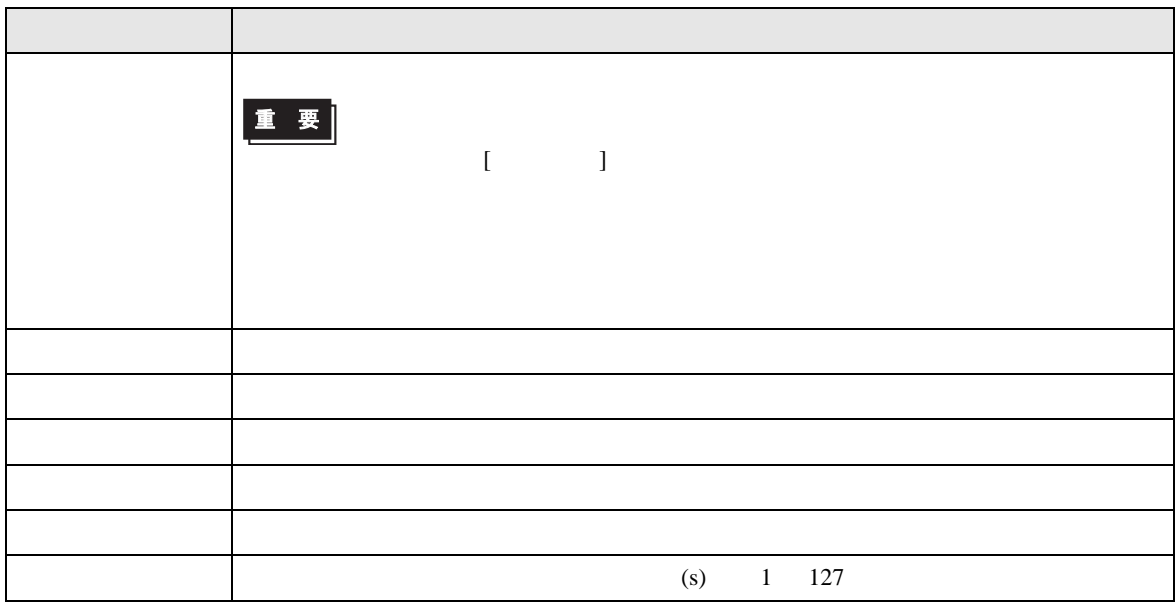

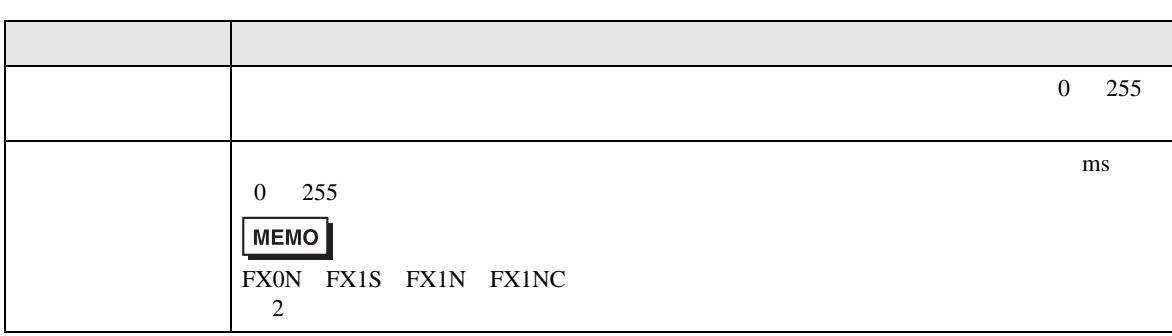

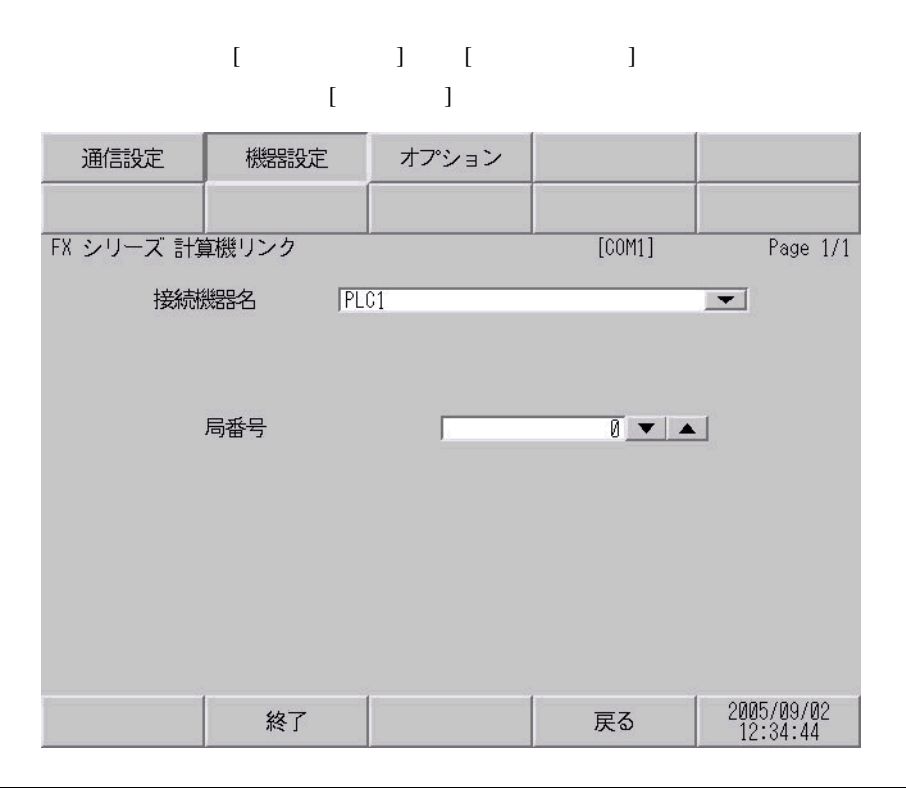

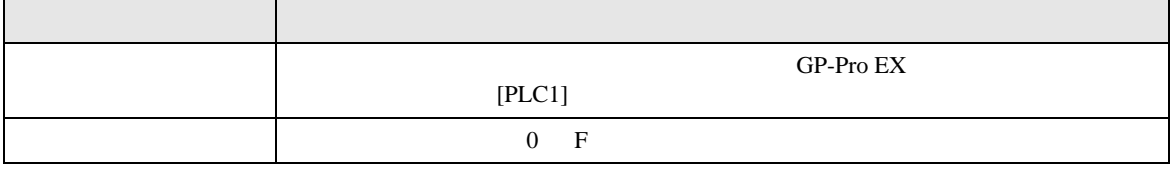

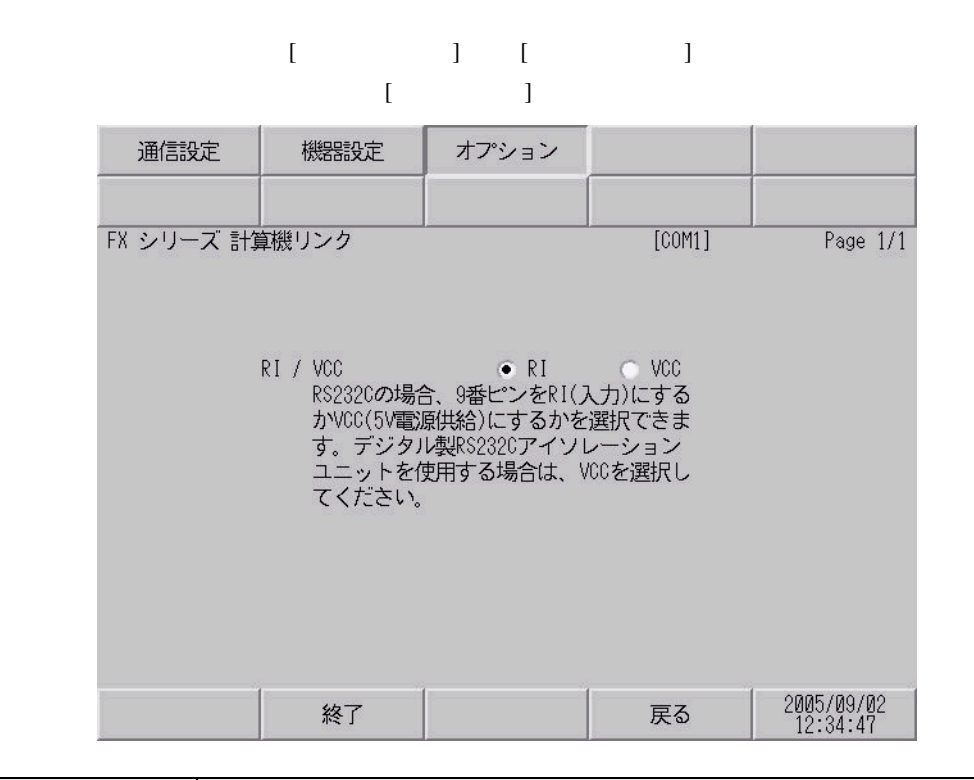

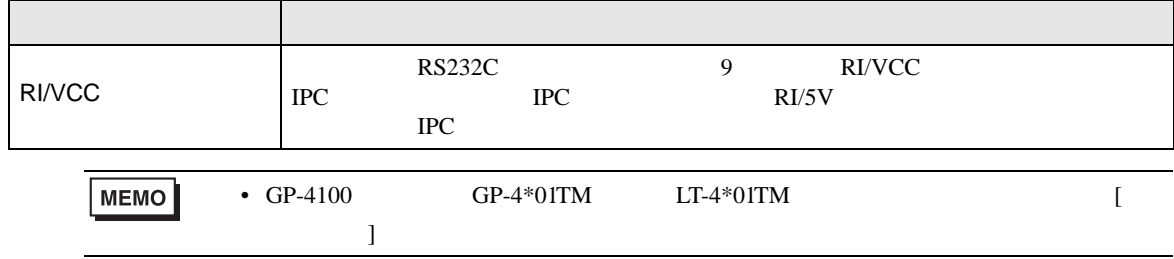

<span id="page-22-0"></span> $5<sub>3</sub>$ 

- FG D
- 表示器内部で SG FG は接続されています。接続機器と SG を接続する場合は短絡ループが形成
	- 結線図 1

<span id="page-22-1"></span>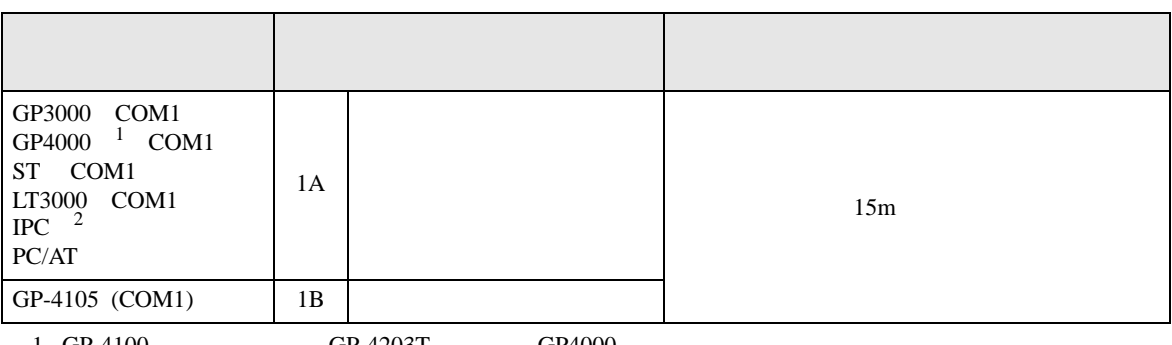

• ノイズなどの影響で通信が安定しない場合はアイソレーションユニットを接続してください。

- 1 GP-4100 GP-4203T GP4000 2 RS-232C COM
- **THE SECTE OF SECTE 1PC** COM 9

1A)

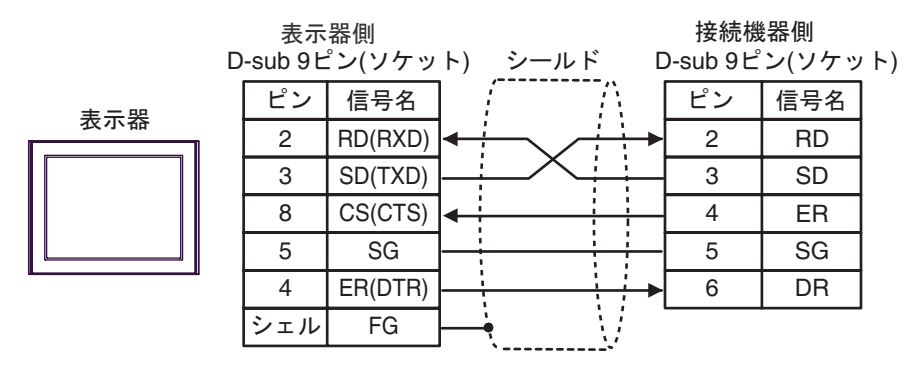

1B)

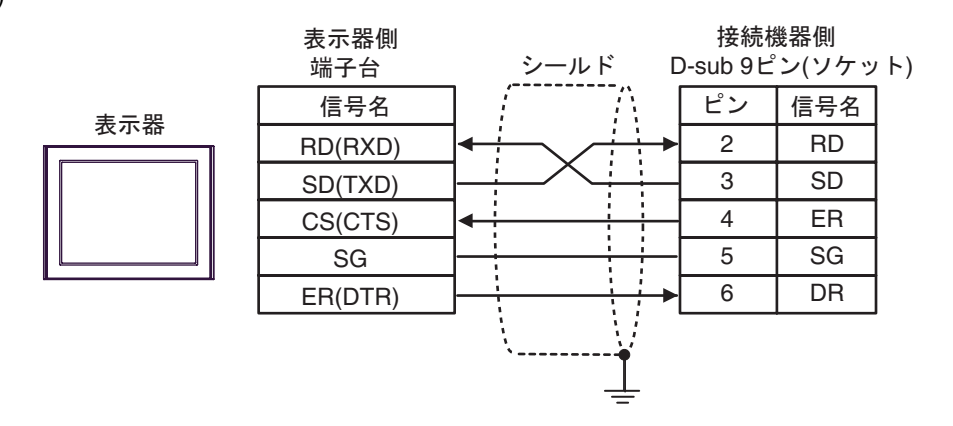

2

<span id="page-23-0"></span>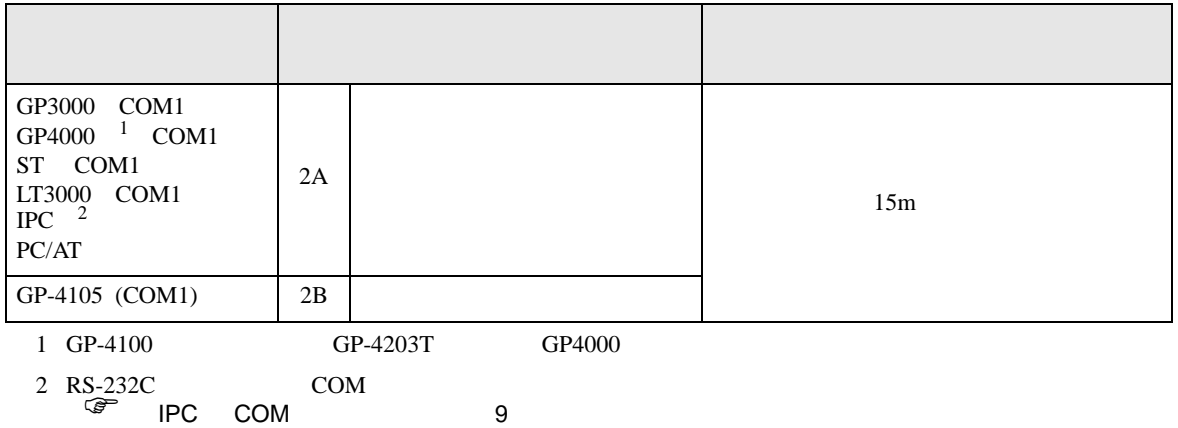

2A)

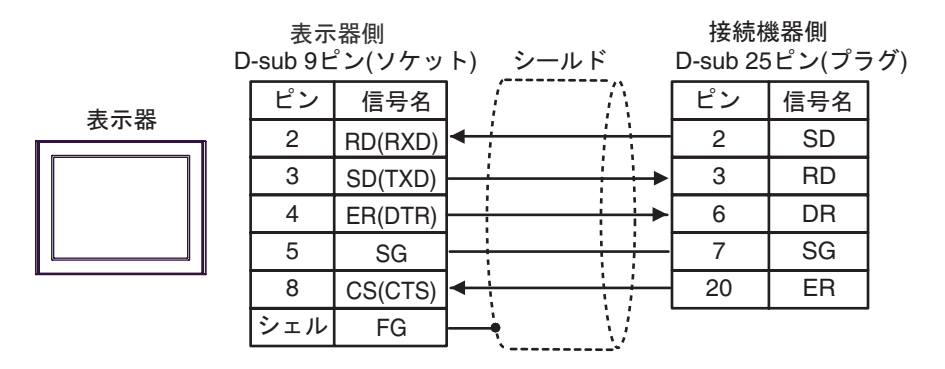

2B)

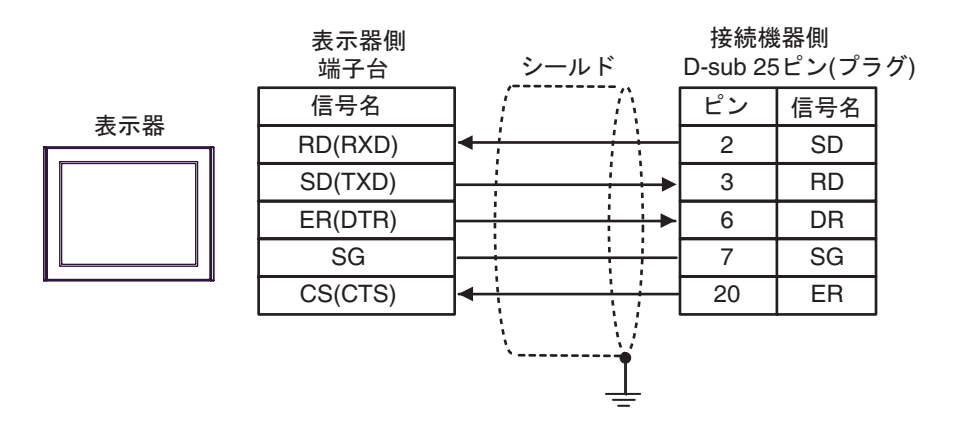

結線図 3

<span id="page-24-0"></span>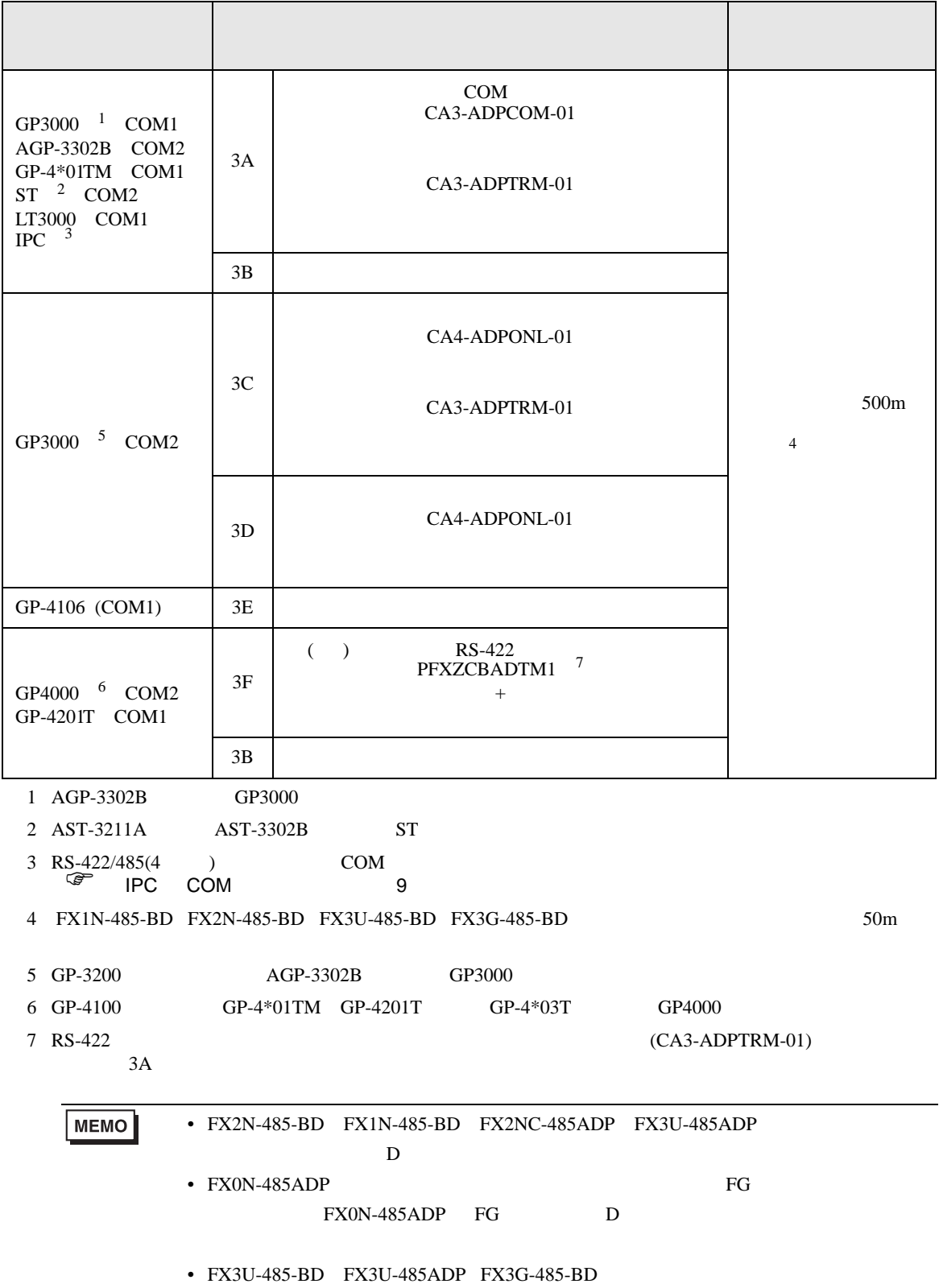

3A)

•  $1:1$ 

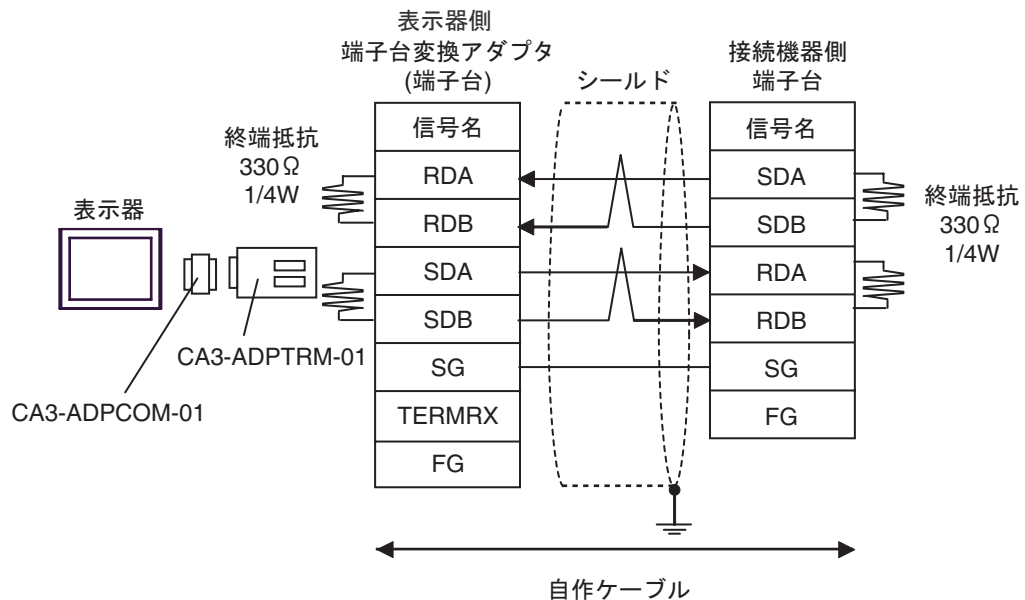

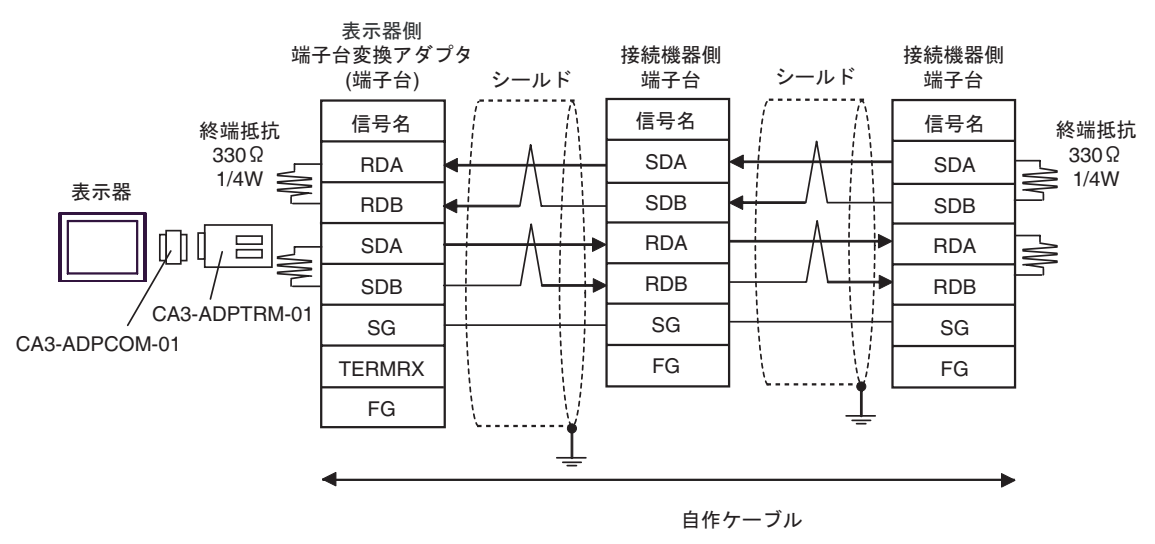

3B) •  $1:1$ 

> 表示器側 接続機器側 D-sub 9ピン(ソケット) シールド 端子台 終端抵抗 ピン 信号名 信号名 330<sub>Ω</sub> 終端抵抗 1/4W SDA 1 RDA 330<sub>Ω</sub> 1/4W RDB SDB 2 3 **SDA** RDA 表示器 ≸ 7 SDB RDB 5 SG SG 4 ERA FG **CSA** 8 9 ERB 6 CSB FG シェル

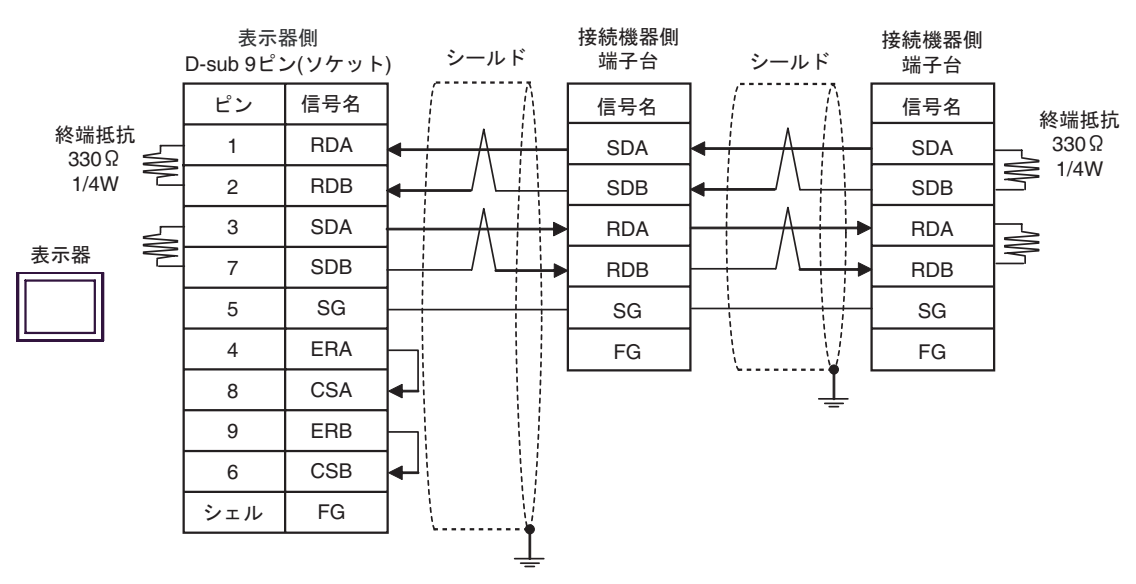

3C)

•  $1:1$ 

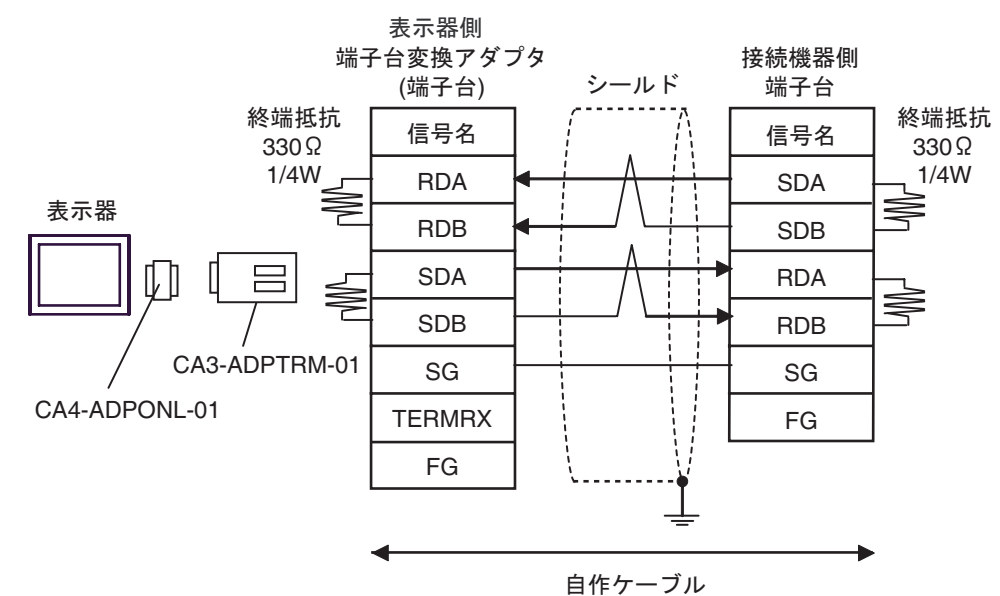

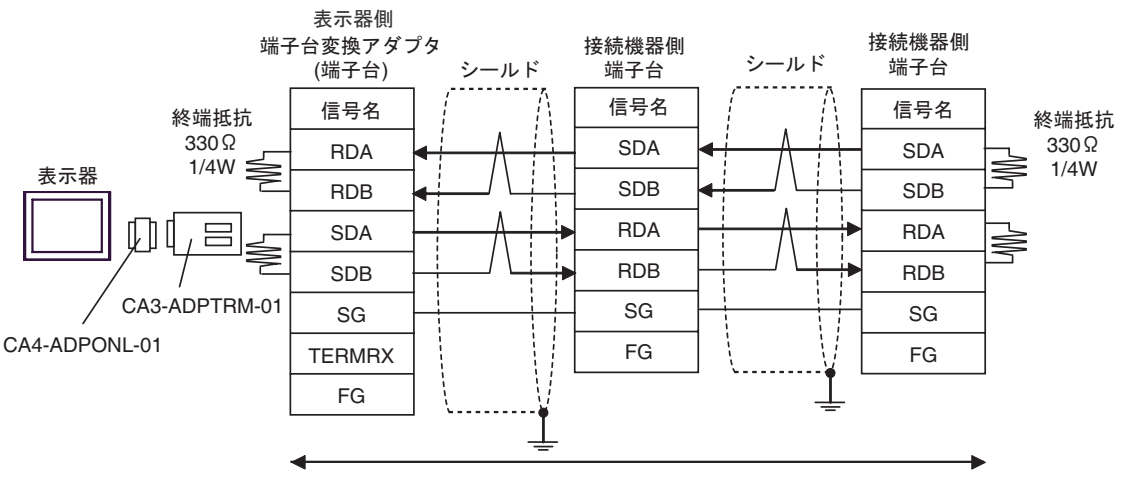

自作ケーブル

3D)

•  $1:1$ 

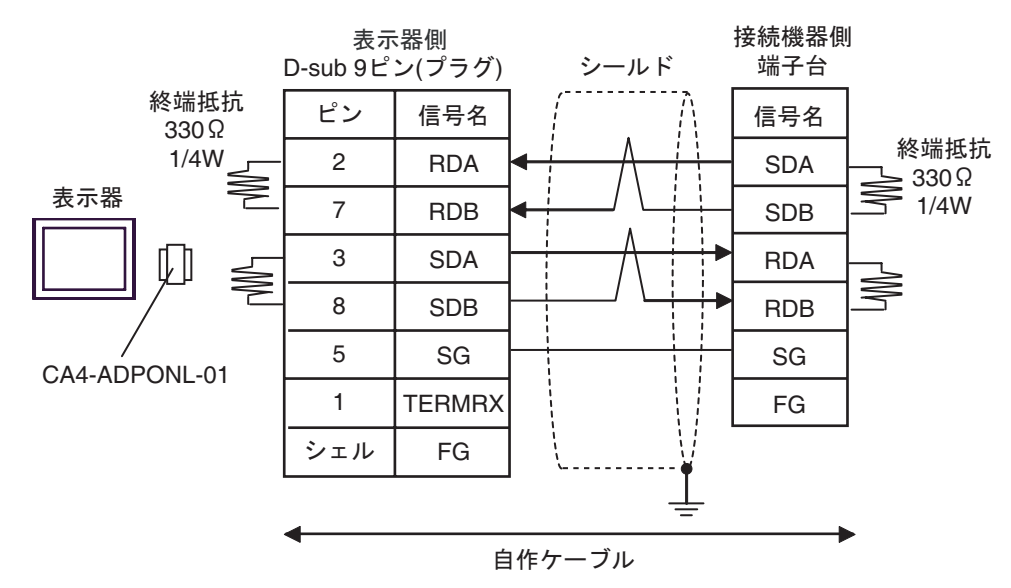

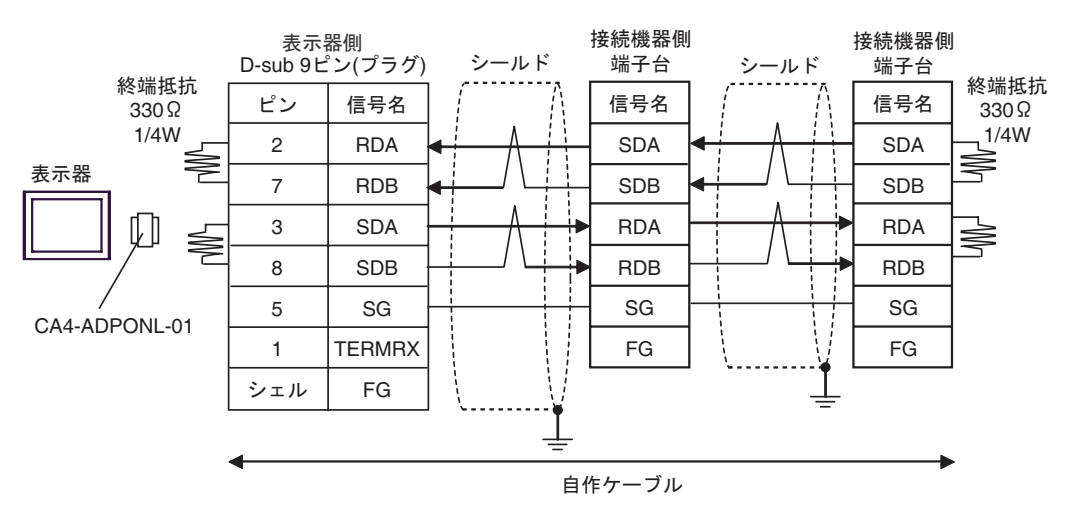

3E)

•  $1:1$ 

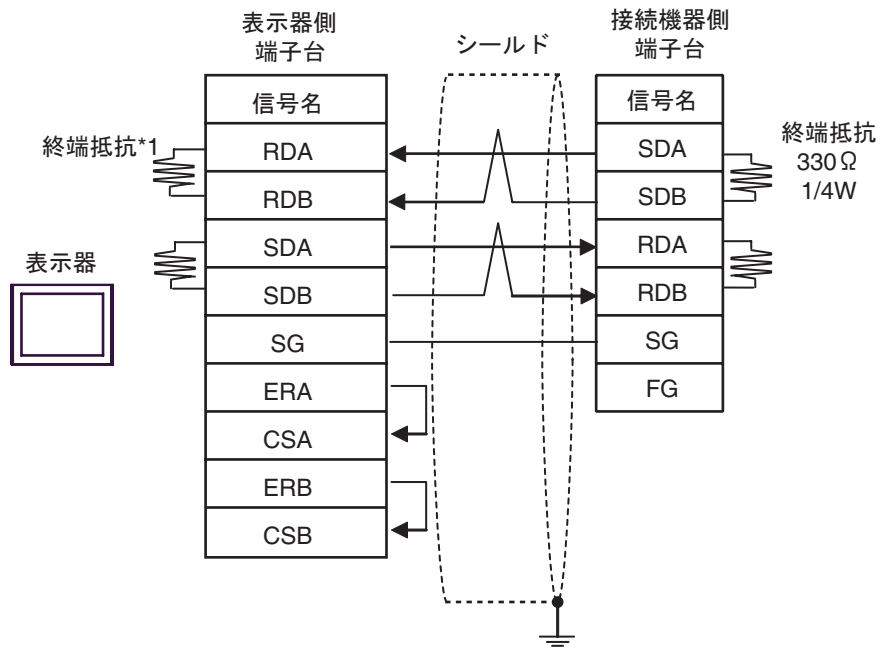

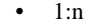

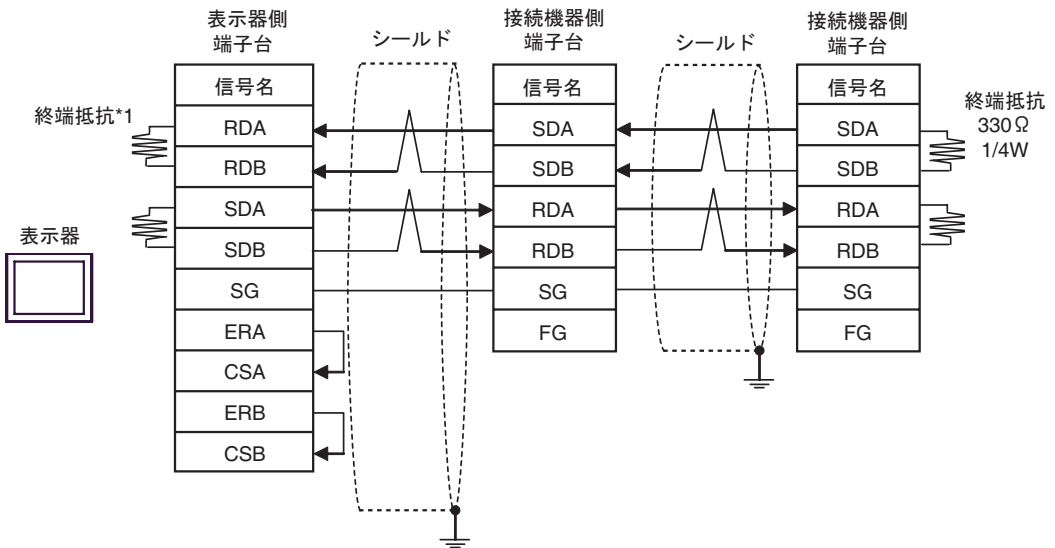

 $*1$ 

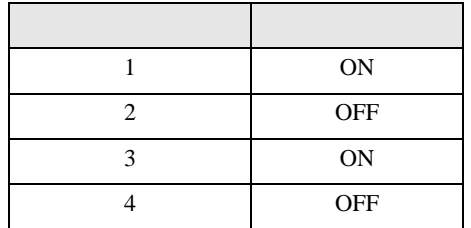

3F)

•  $1:1$ 

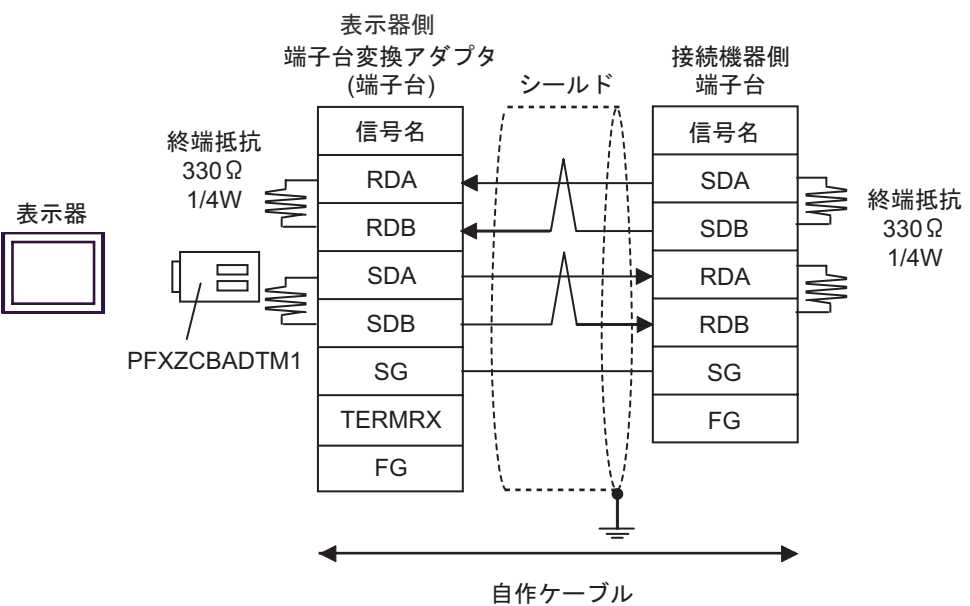

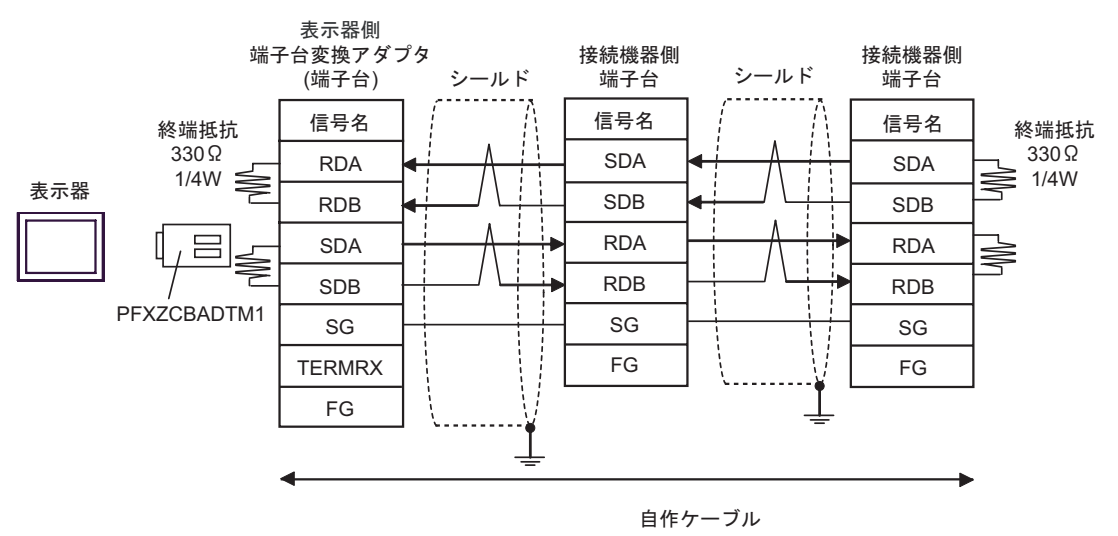

結線図 4

<span id="page-31-0"></span>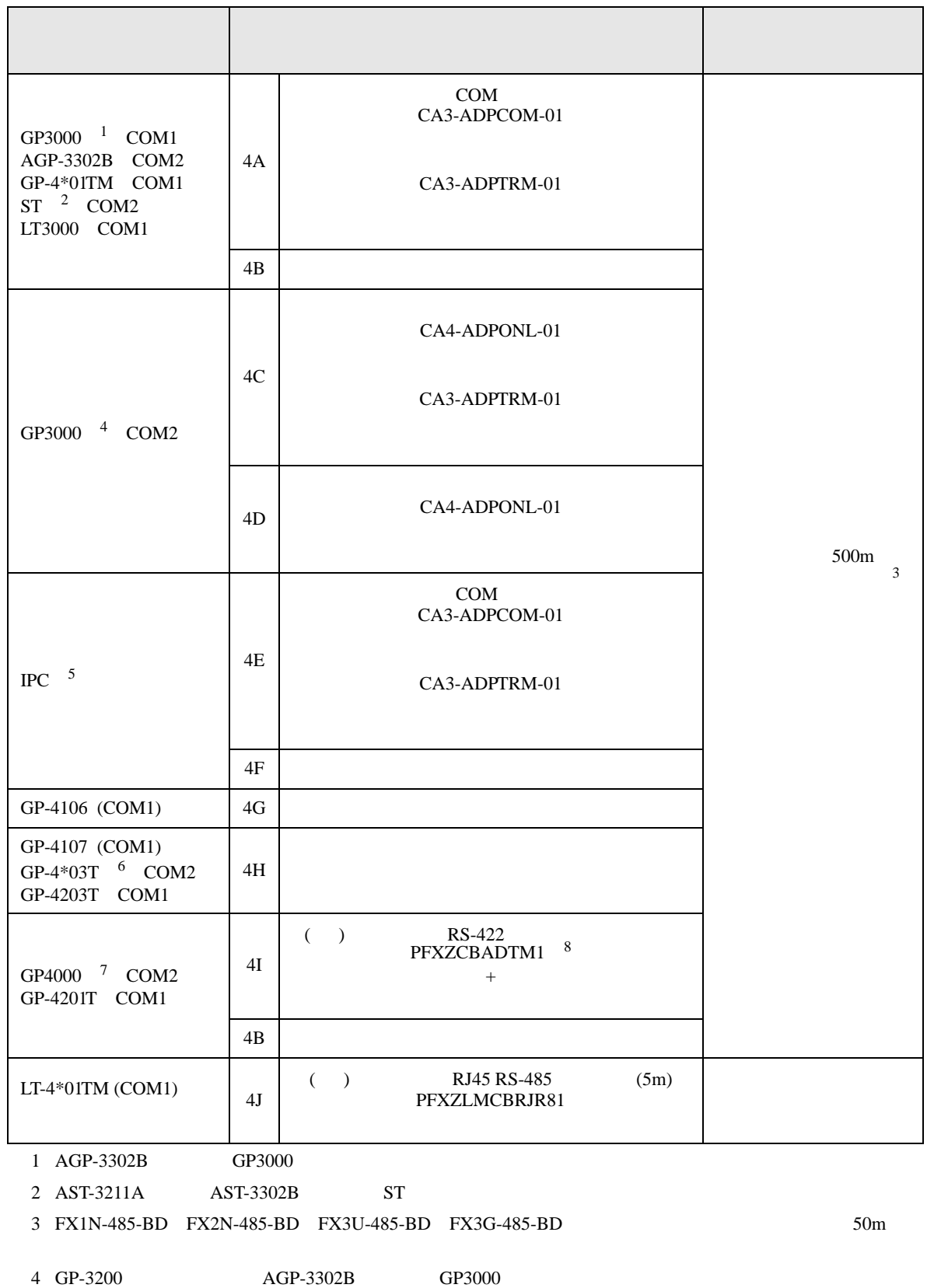

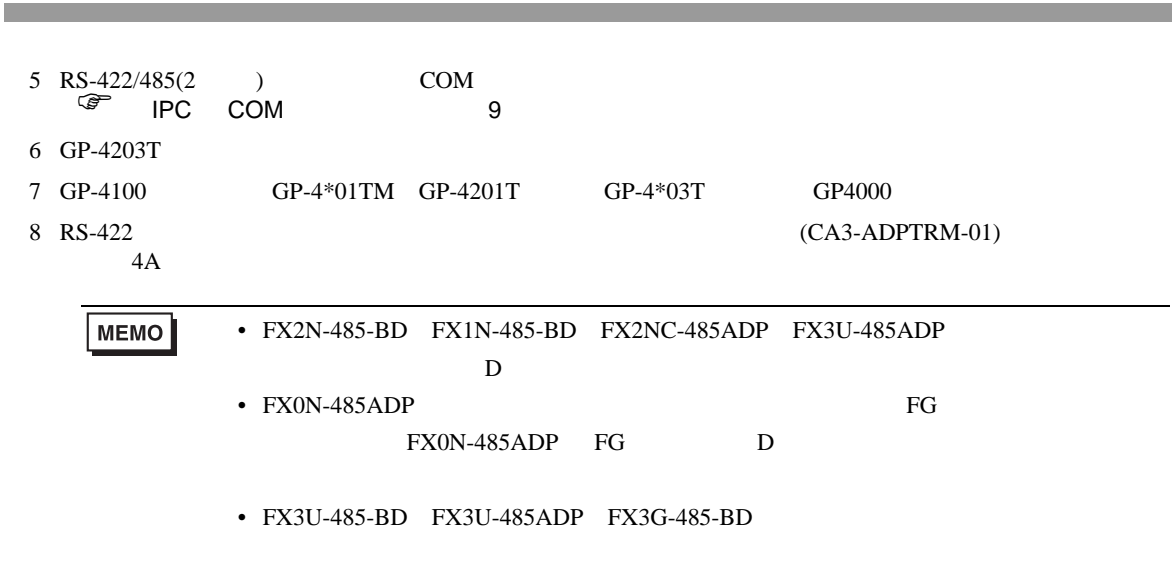

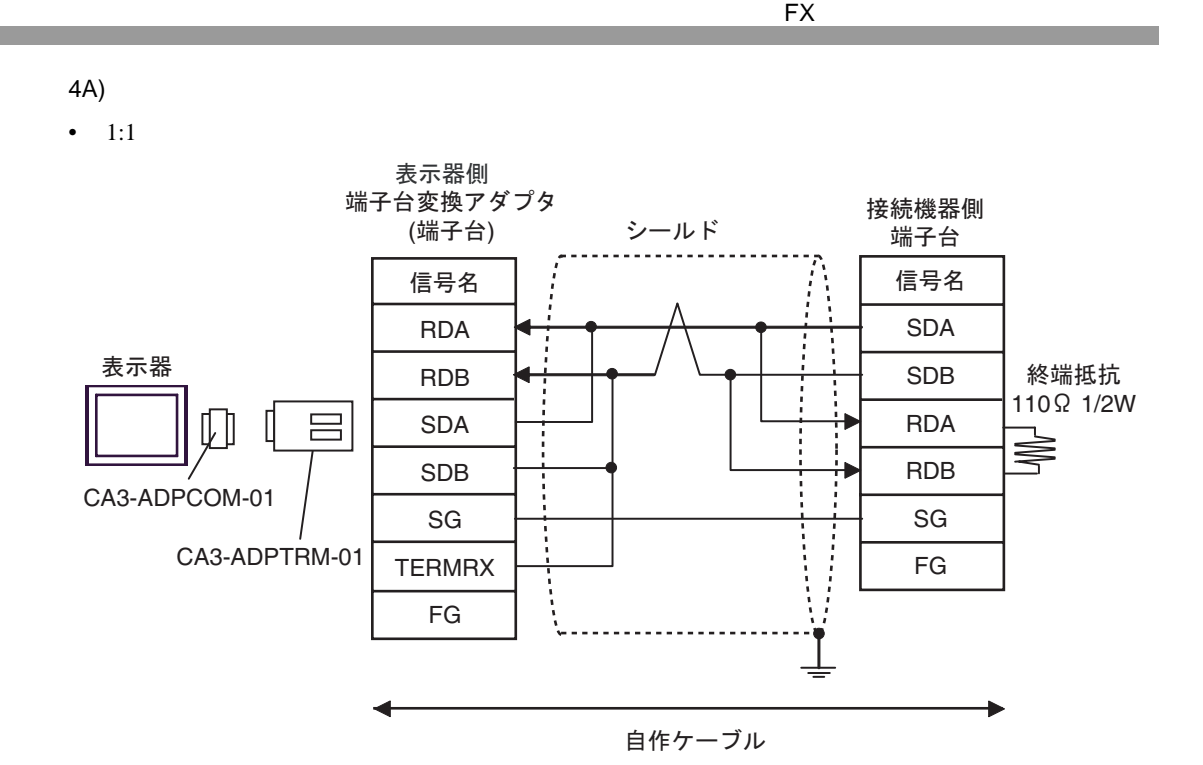

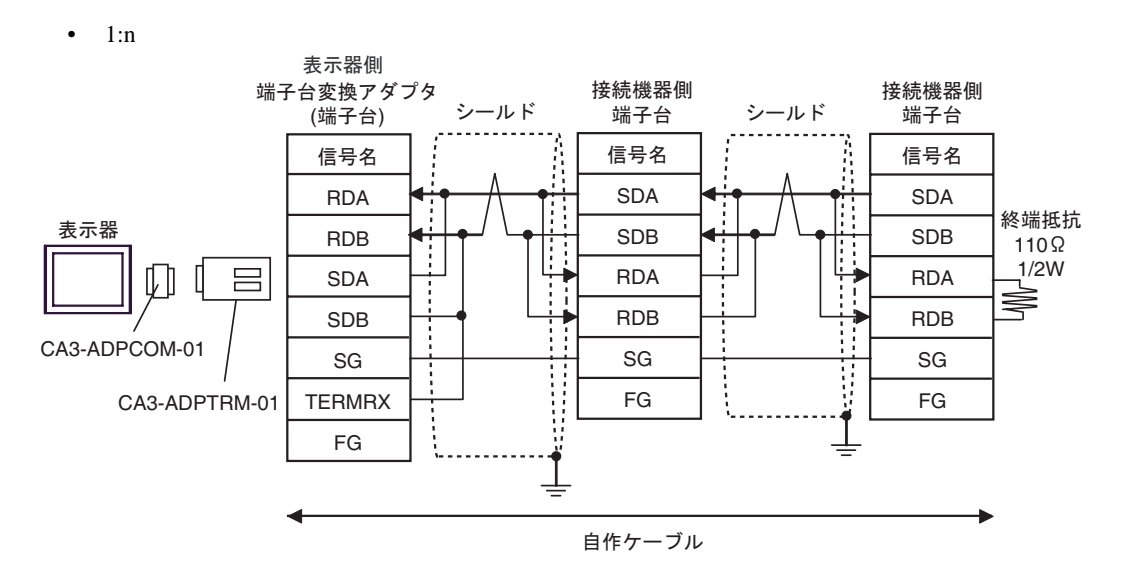

4B)

•  $1:1$ 

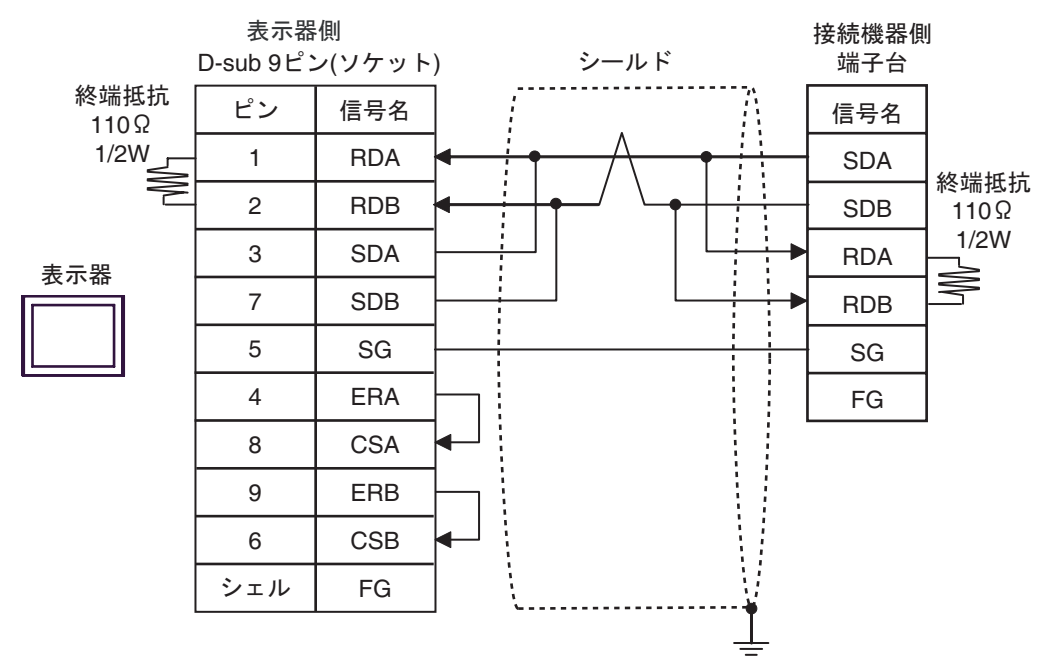

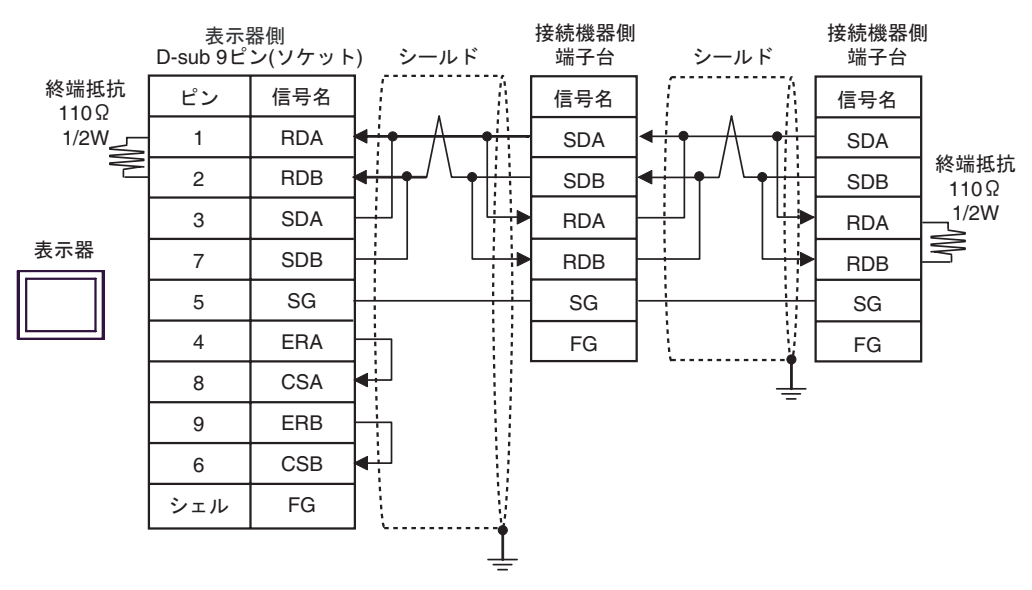

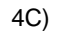

•  $1:1$ 

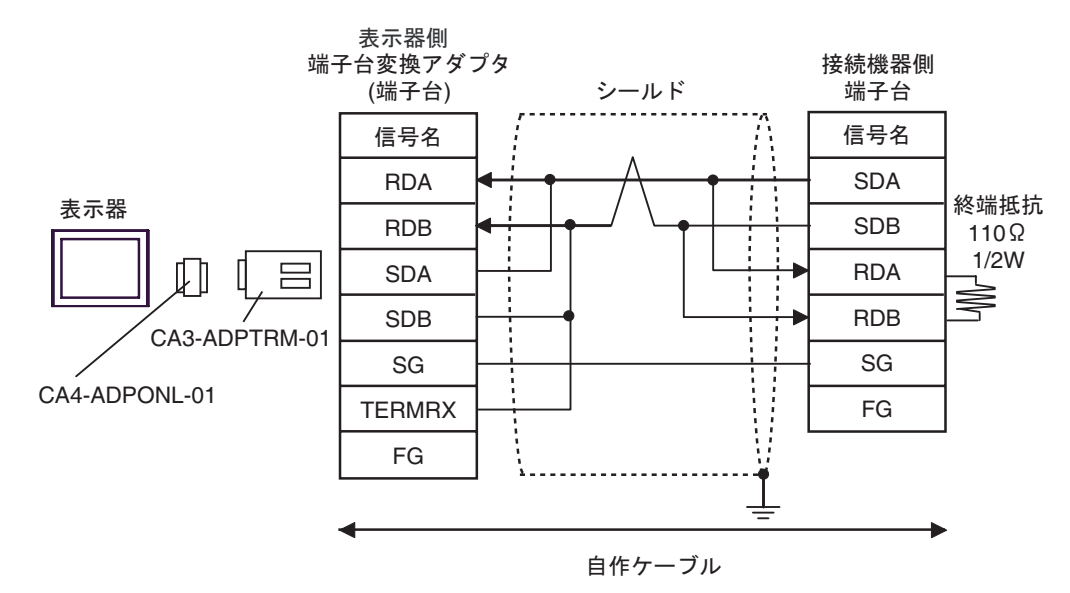

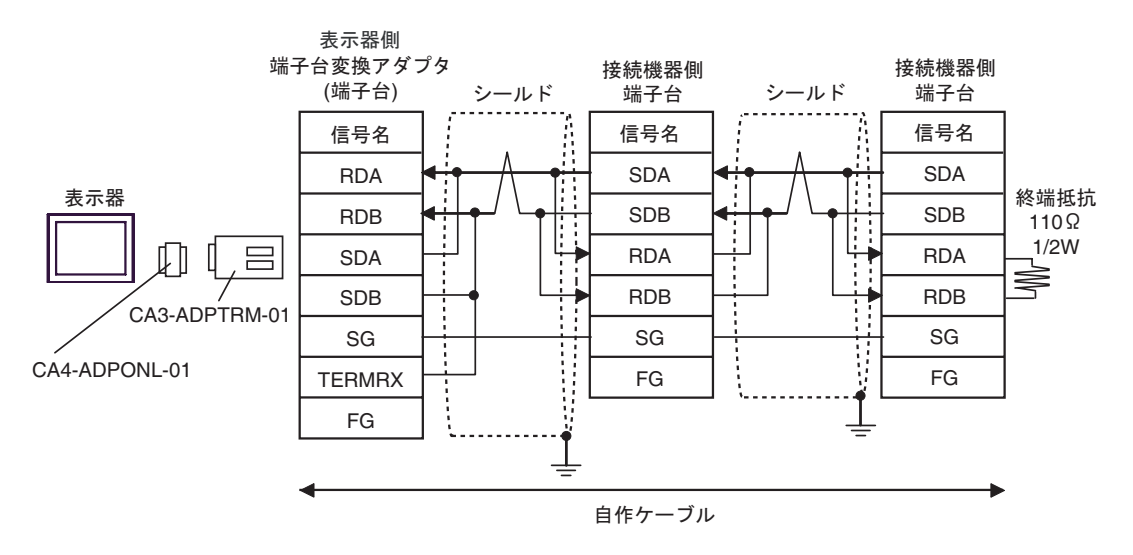

4D)

•  $1:1$ 

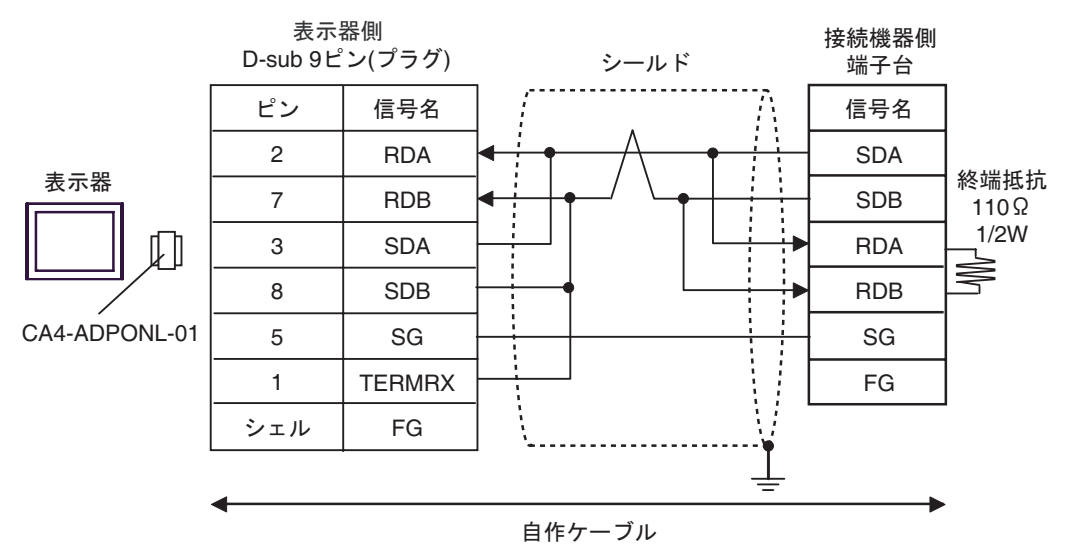

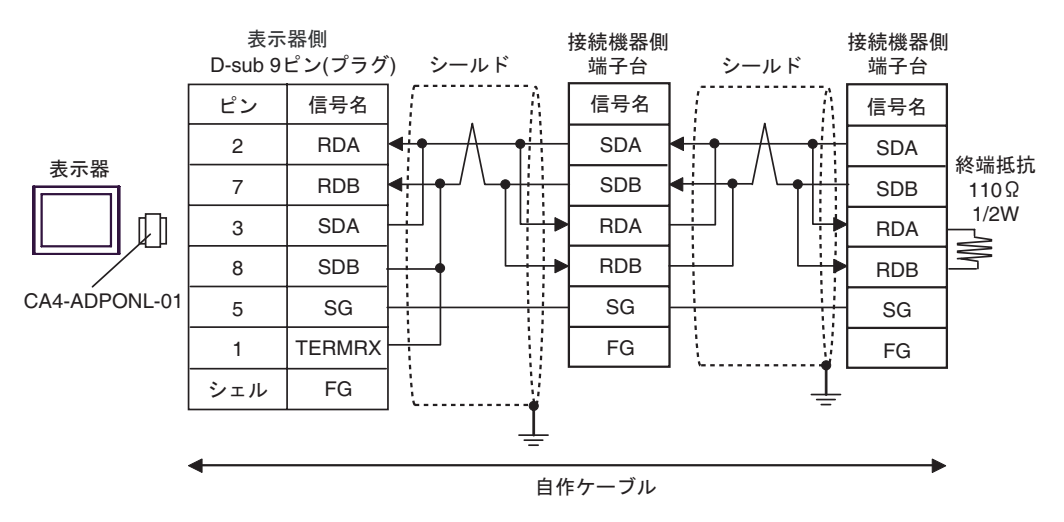

4E)

•  $1:1$ 

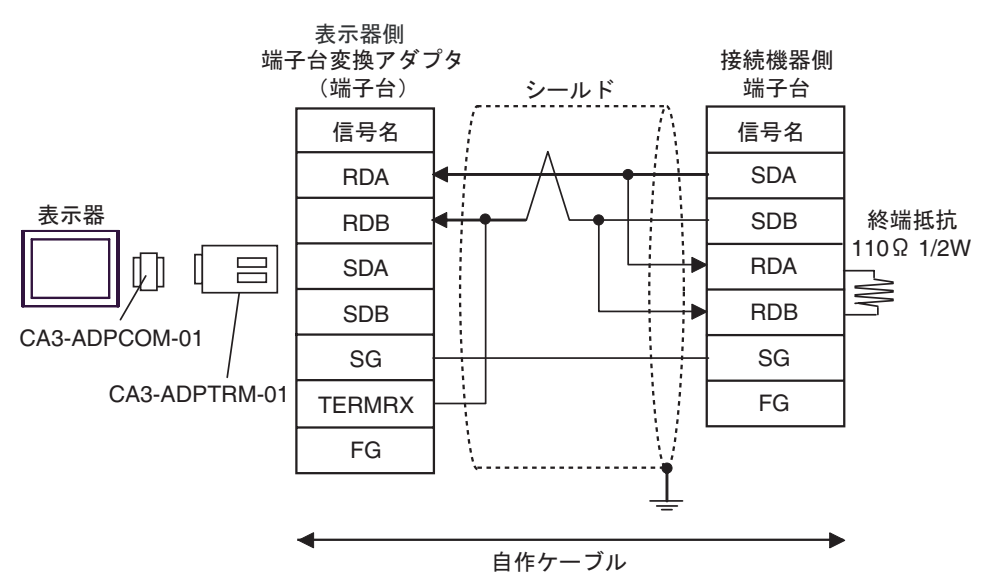

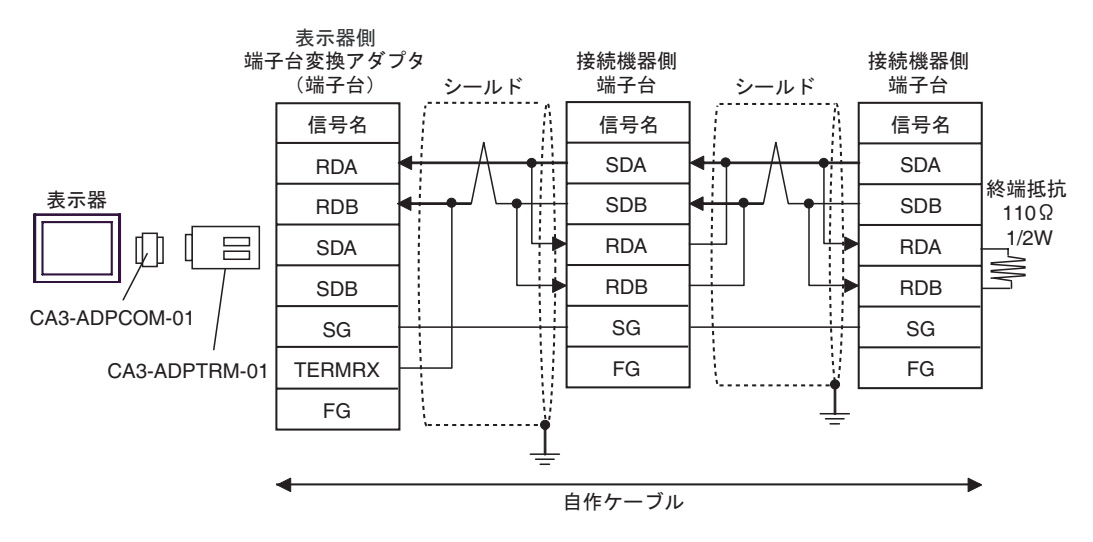

4F)

•  $1:1$ 

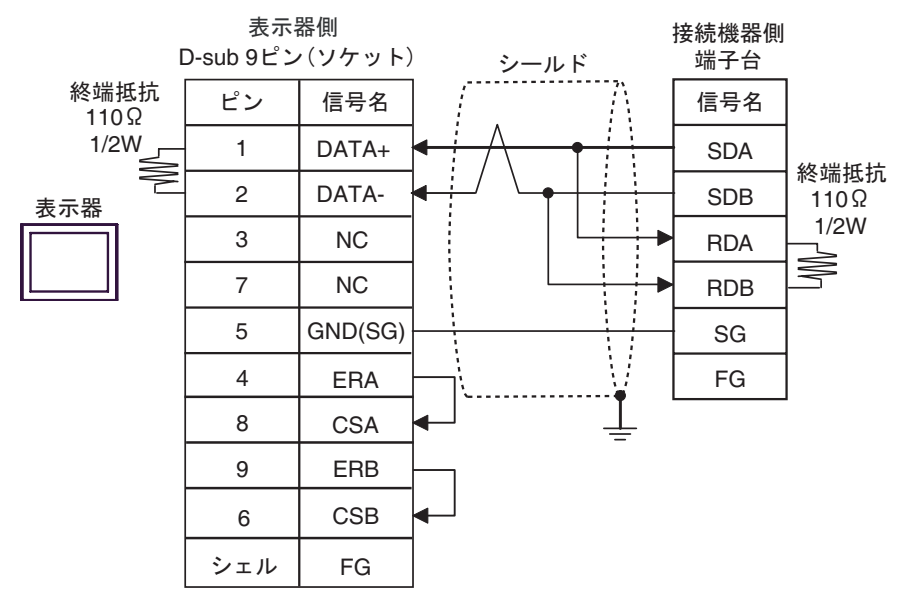

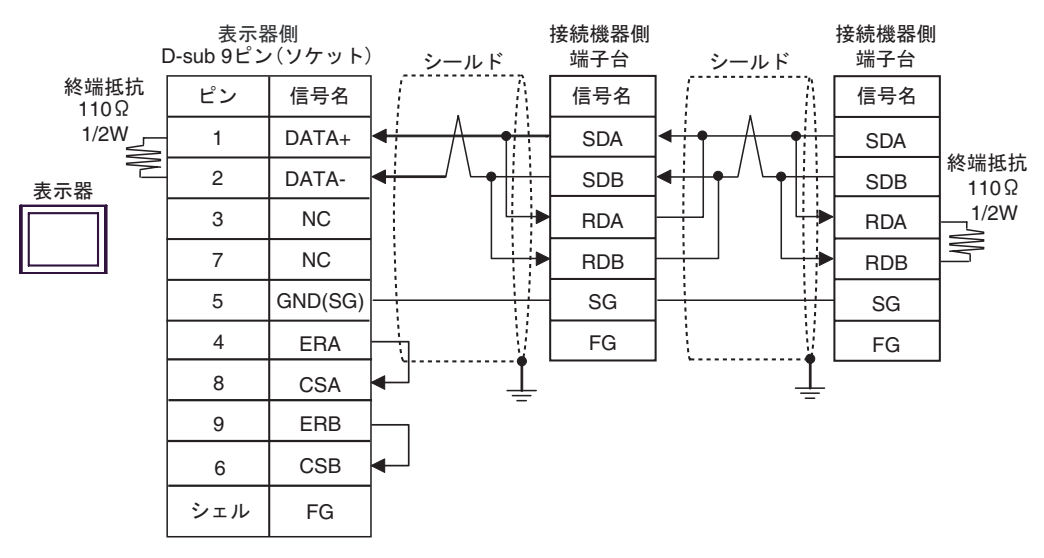

4G)

•  $1:1$ 

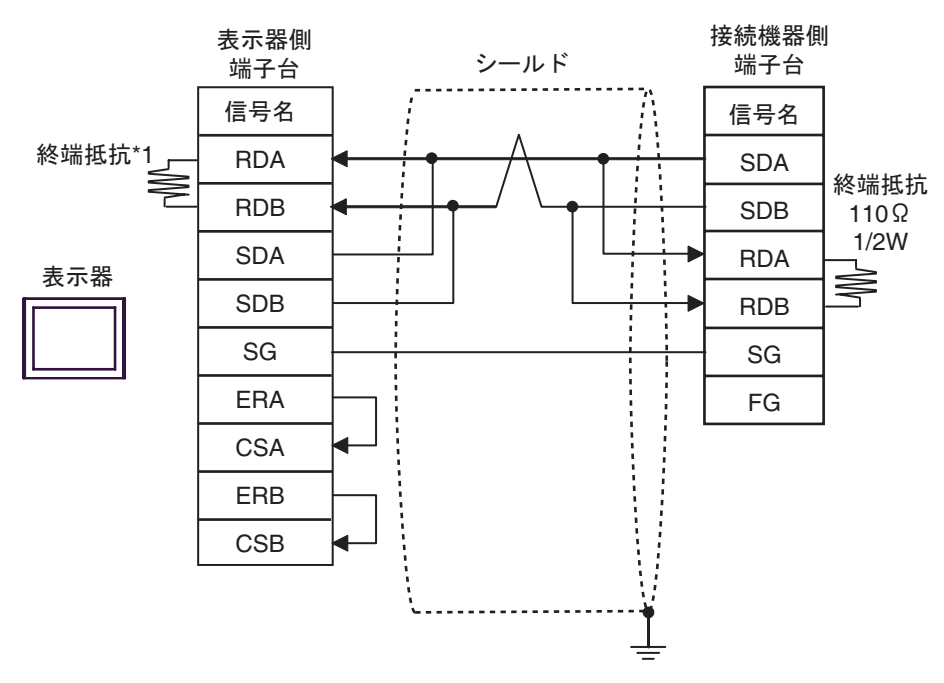

•  $1:n$ 

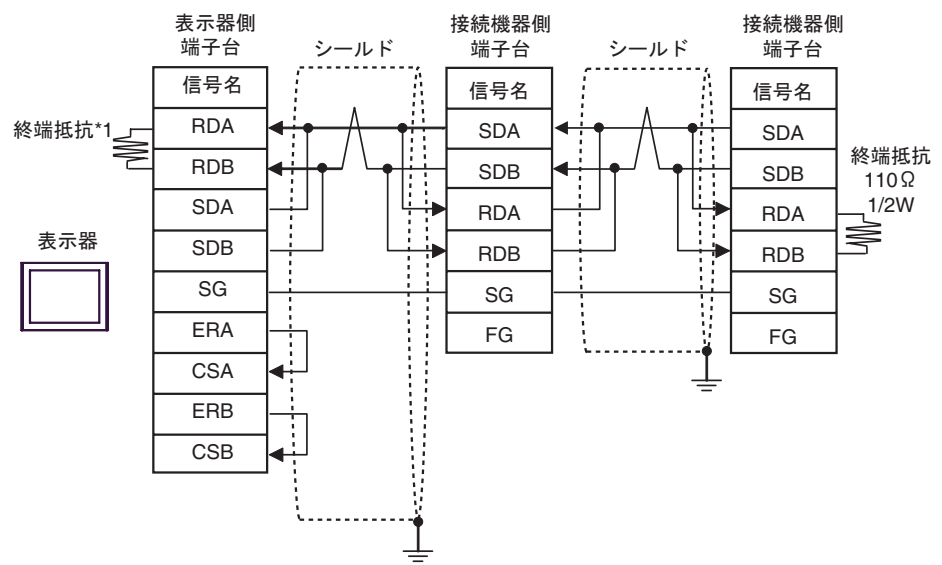

 $*1$ 

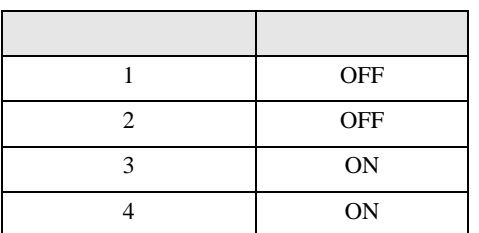

4H)

•  $1:1$ 

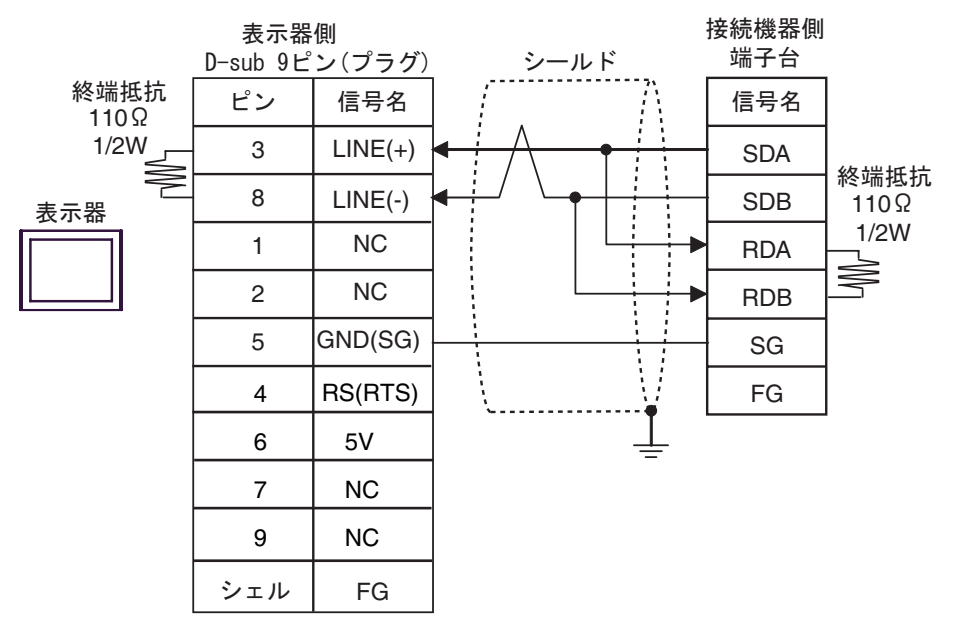

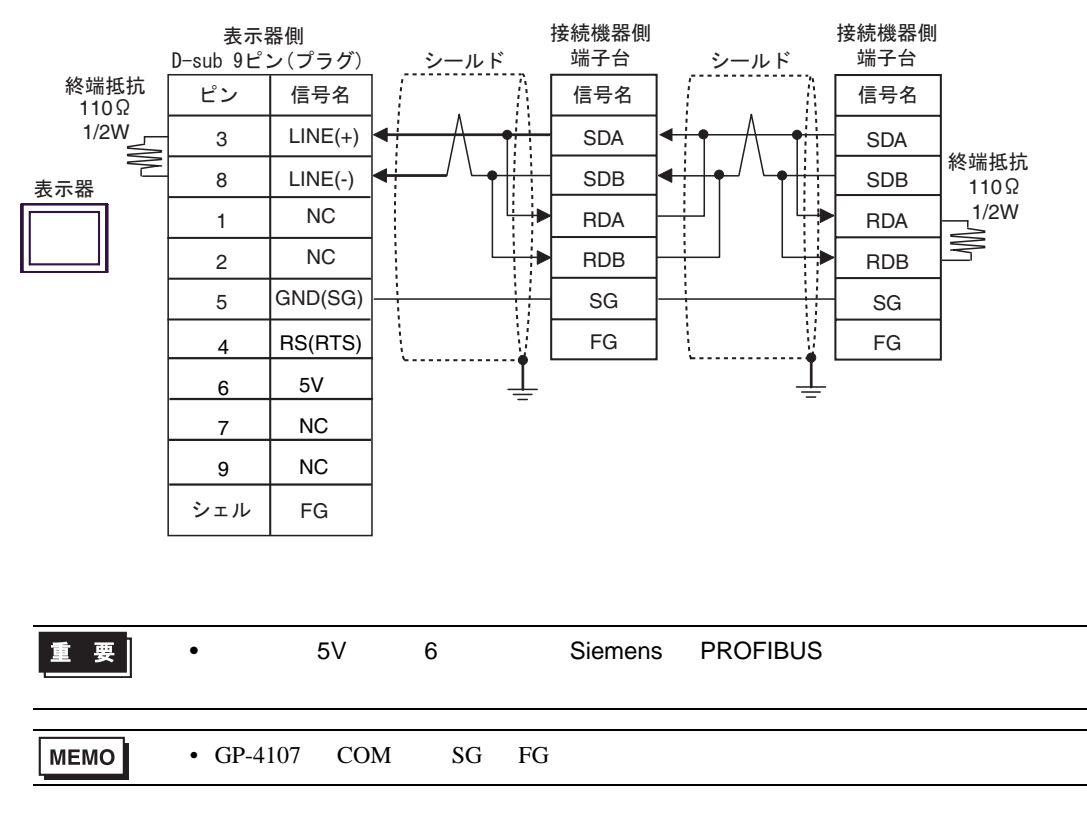

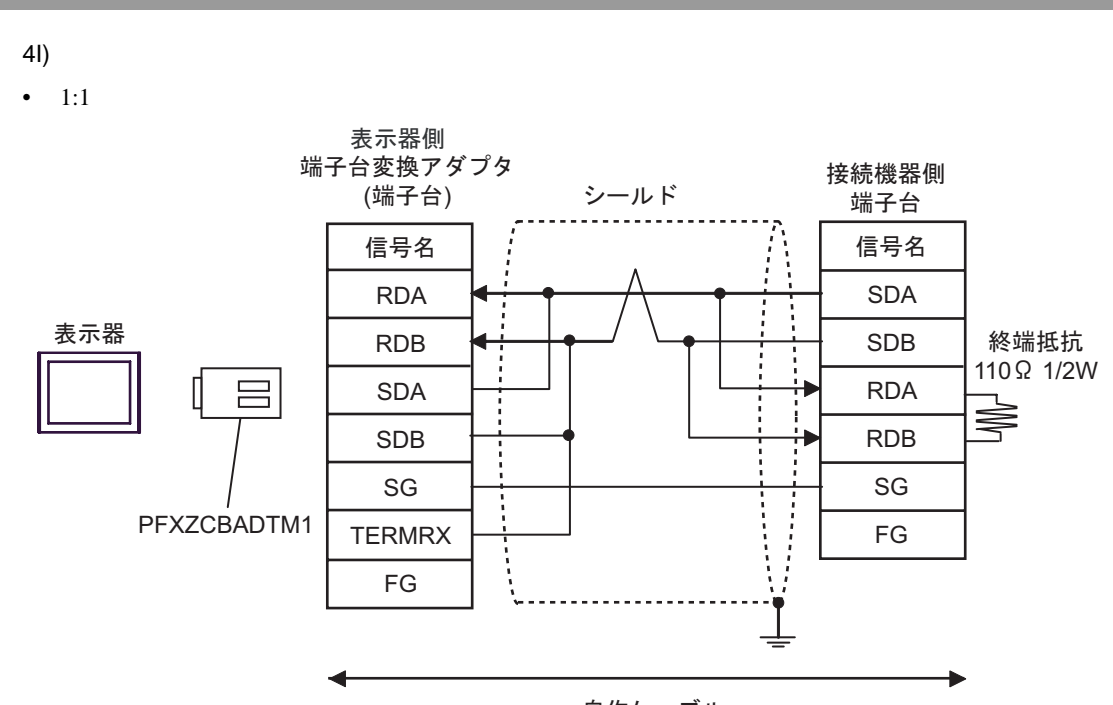

自作ケーブル

FX シリーズ しゅうしょく しゅうしょく

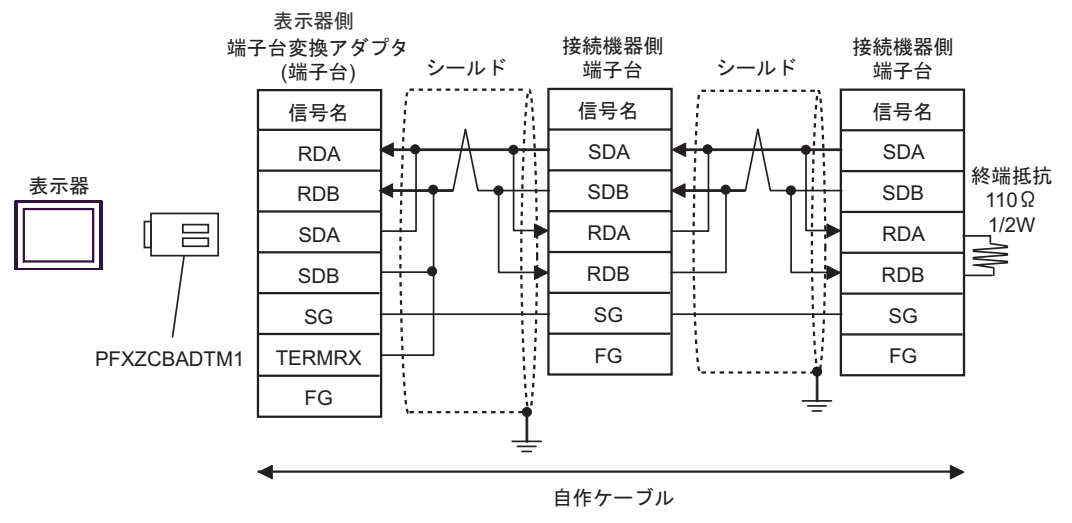

4J)

•  $1:1$ 

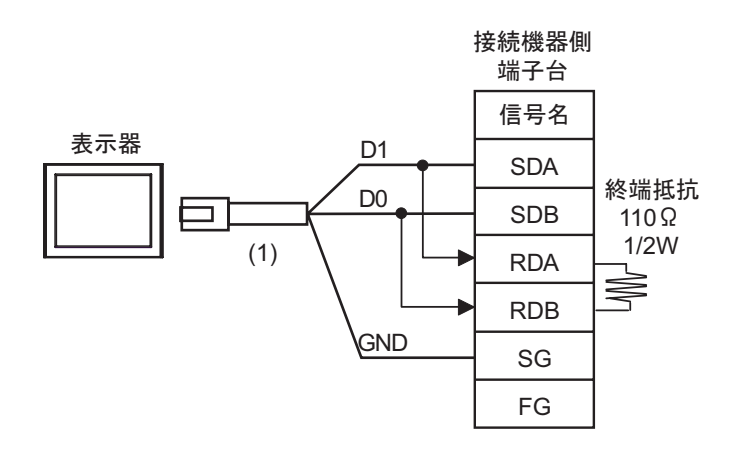

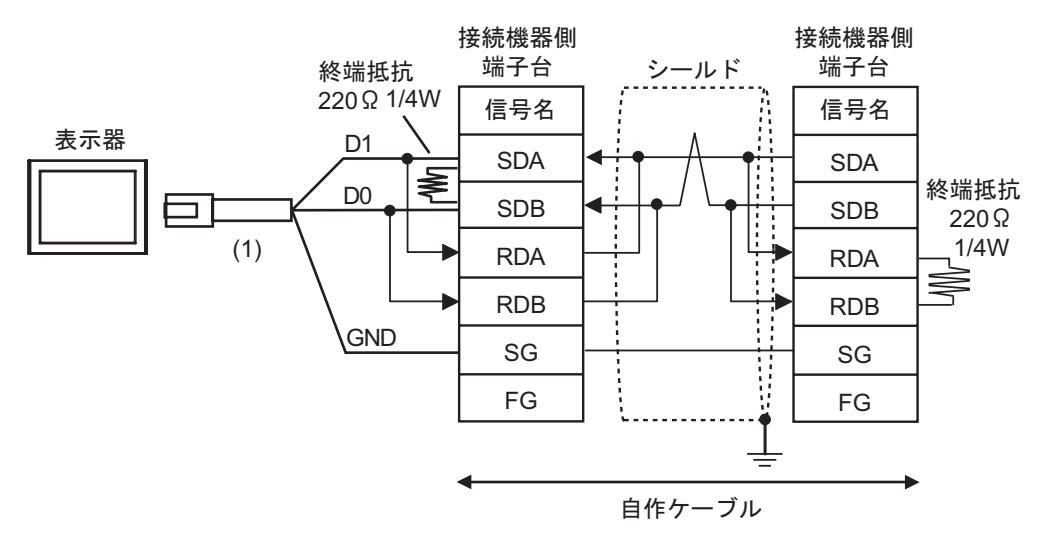

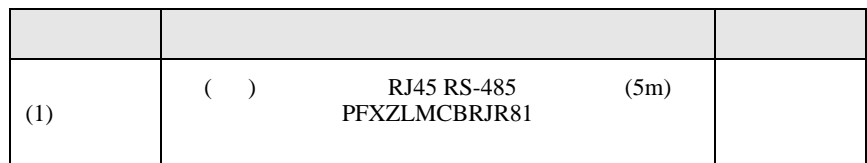

結線図 5

<span id="page-43-0"></span>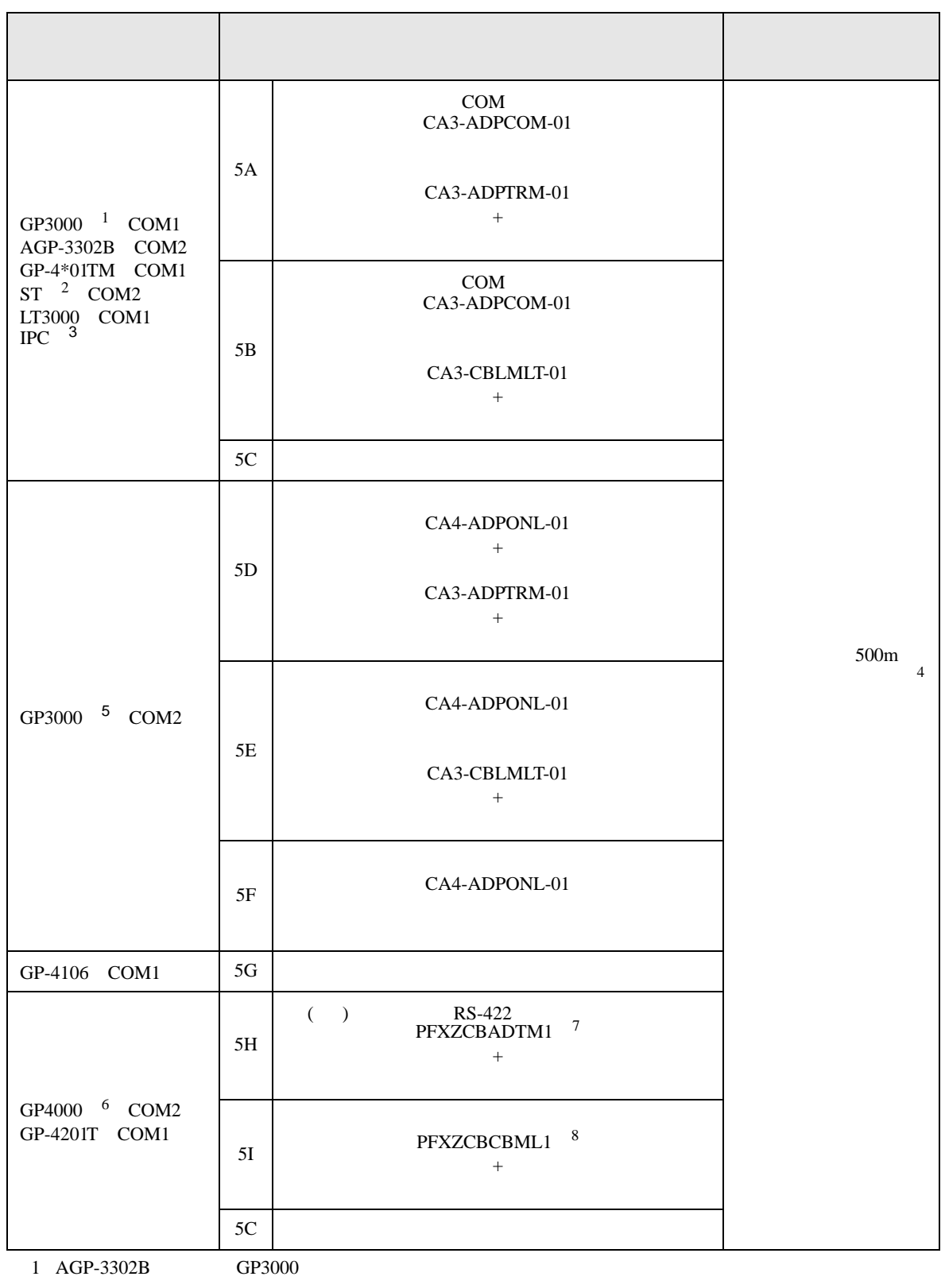

2 AST-3211A AST-3302B ST

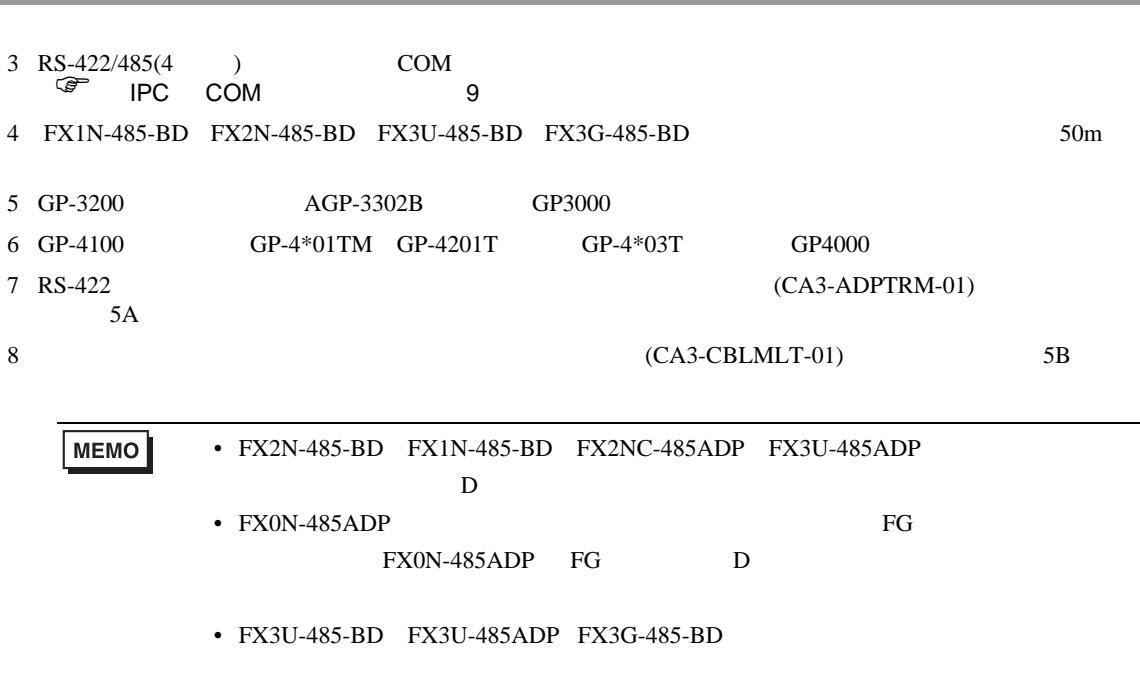

5A)

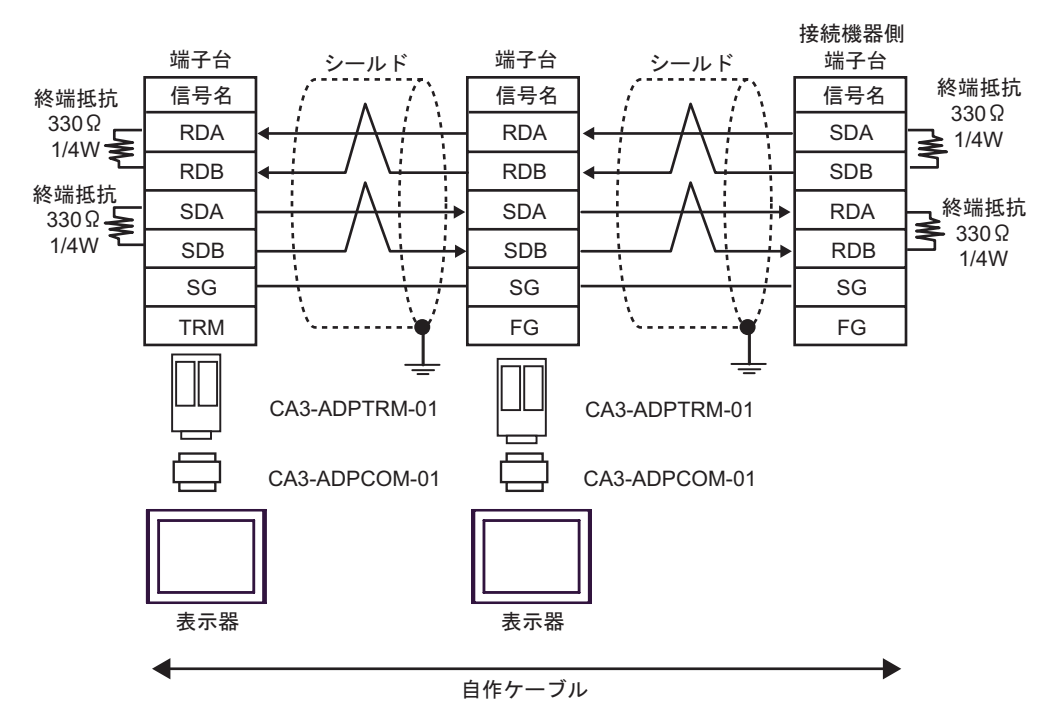

5B)

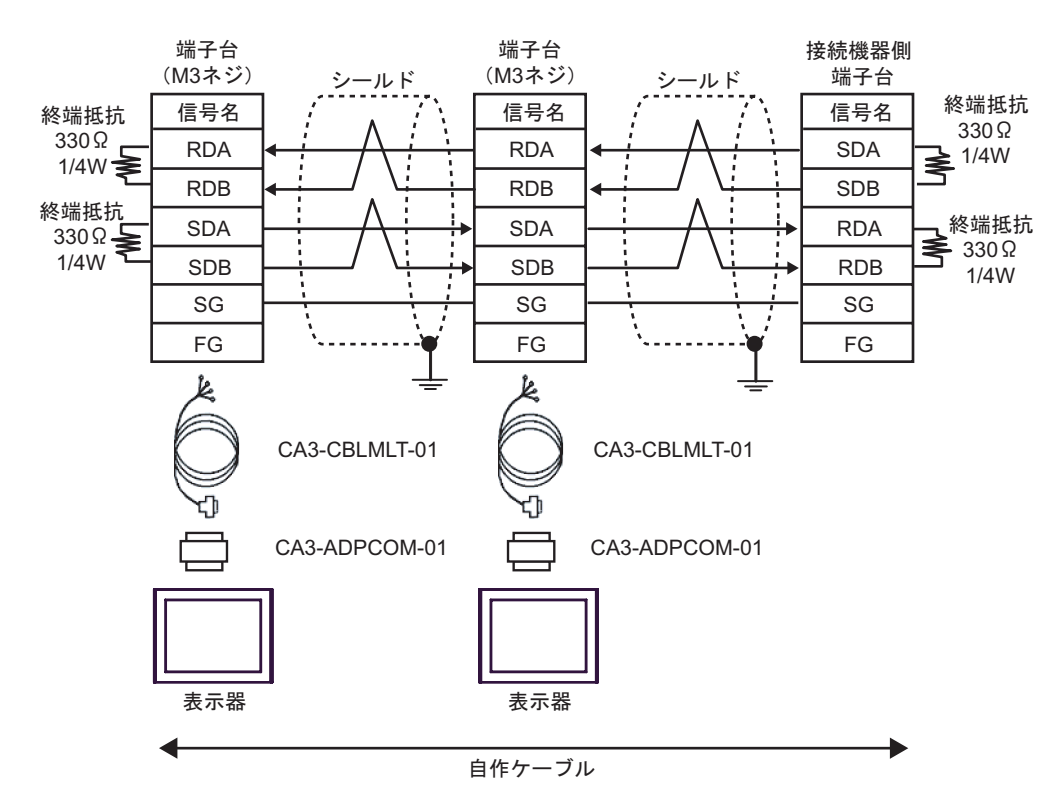

5C)

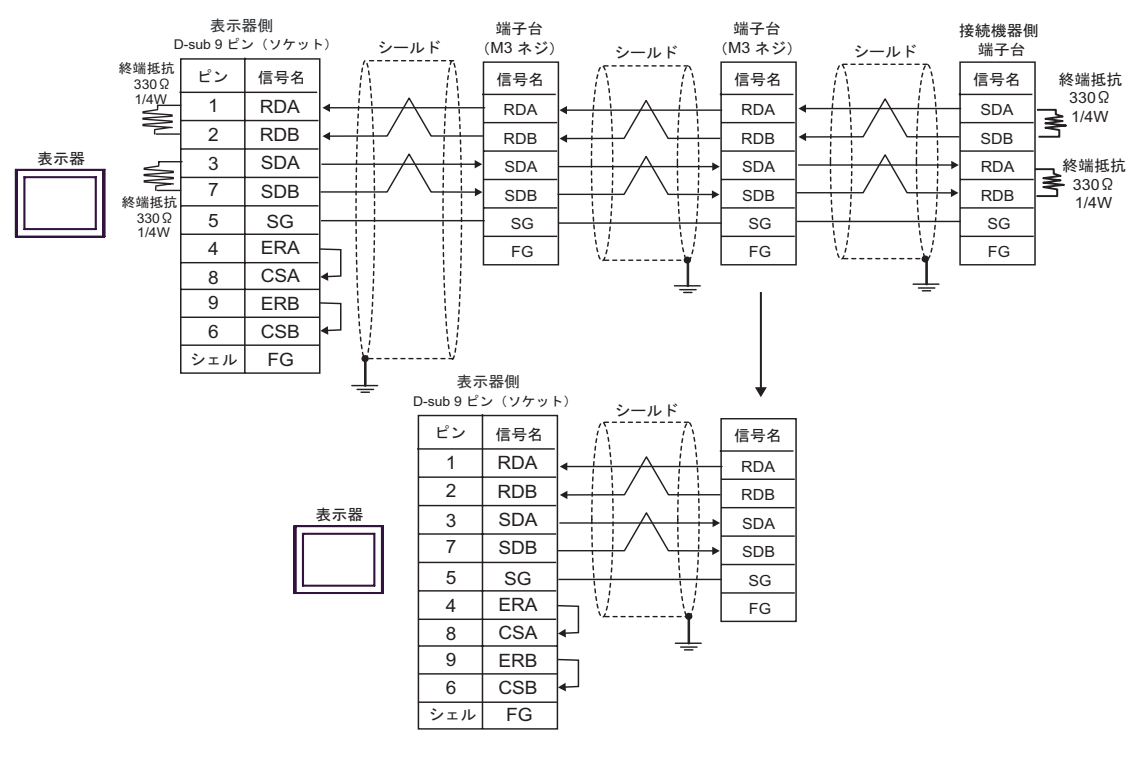

5D)

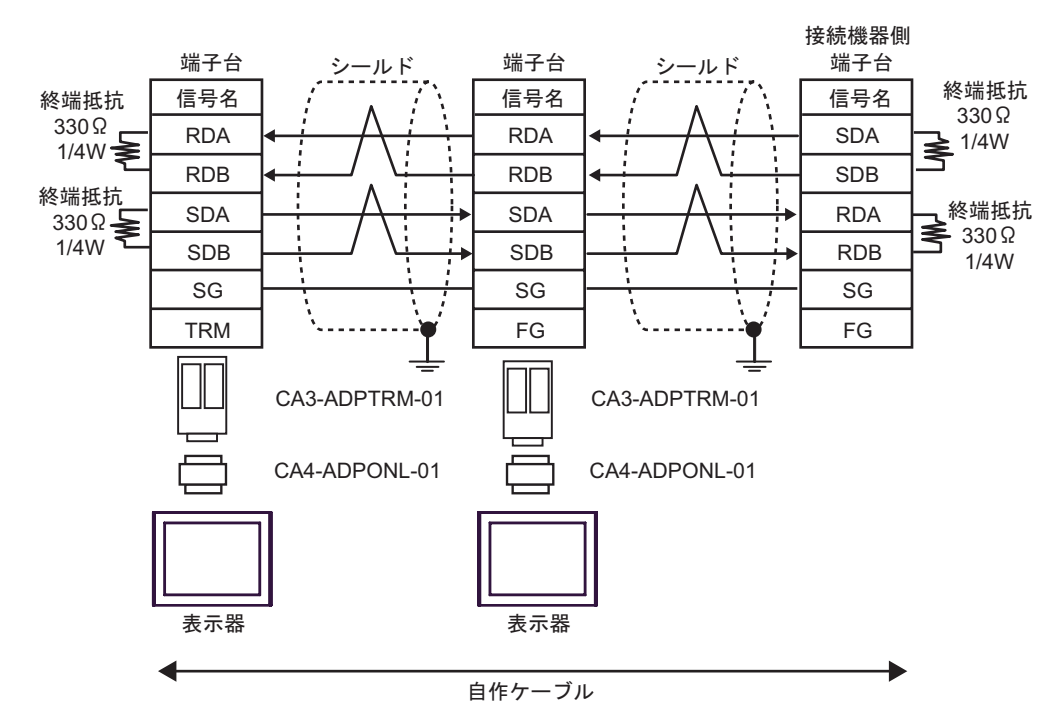

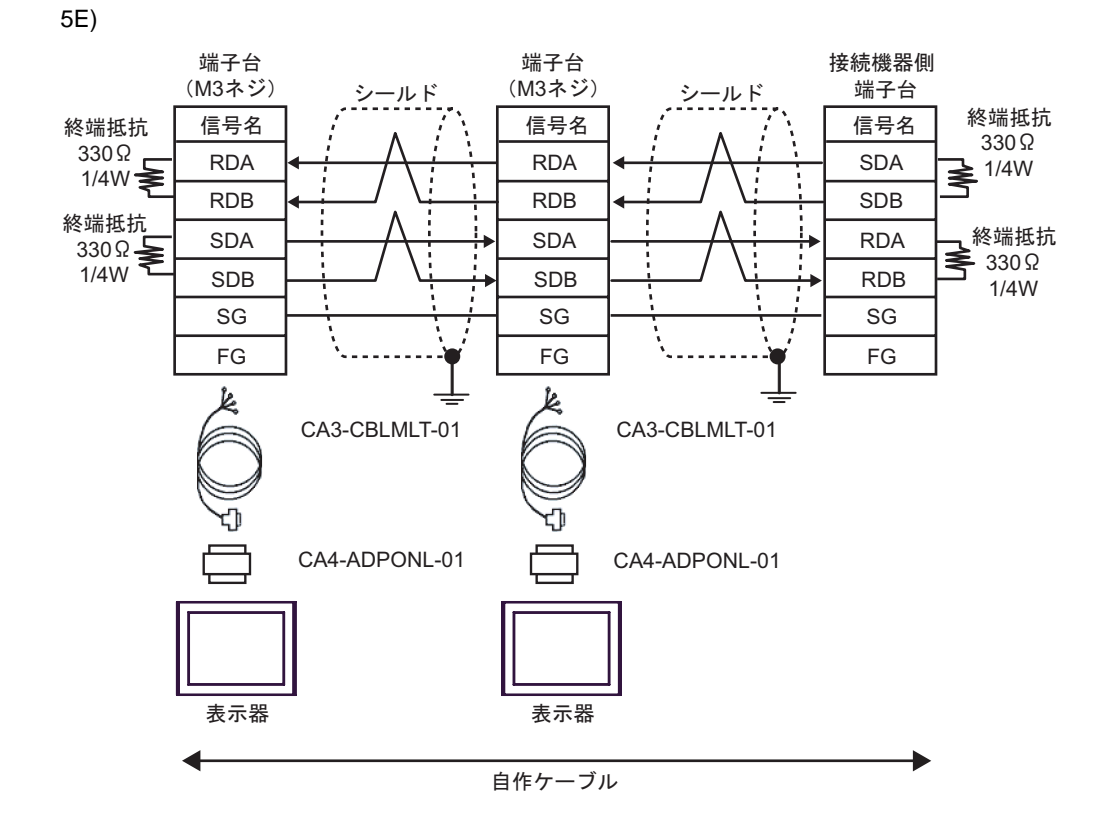

5F)

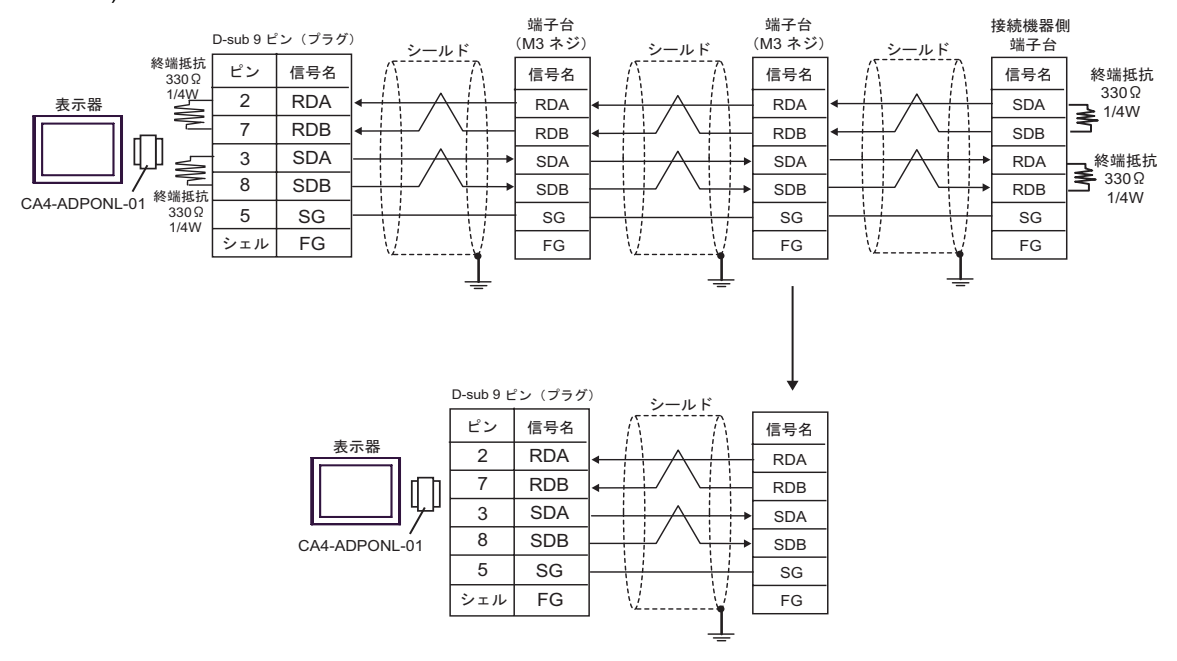

![](_page_48_Figure_1.jpeg)

 $*1$ 

![](_page_48_Picture_206.jpeg)

OFF

n:1  $1 \t 4$ 

![](_page_49_Figure_1.jpeg)

![](_page_49_Figure_2.jpeg)

5I)

![](_page_49_Figure_4.jpeg)

<span id="page-50-0"></span>6 to the contract of the contract of the contract of the contract of the contract of the contract of the contra<br>The contract of the contract of the contract of the contract of the contract of the contract of the contract o

![](_page_50_Figure_1.jpeg)

<span id="page-50-1"></span>

6 FX3UC FX3U FX3G FX3GC

![](_page_51_Picture_59.jpeg)

<span id="page-52-0"></span> $7$ 

![](_page_52_Picture_132.jpeg)

<span id="page-53-0"></span>8 エラー

 $\hspace{1.5cm} \vdots \hspace{1.5cm} \vdots \hspace{1.5cm} \vdots \hspace{1.5cm} \ldots \hspace{1.5cm} \ldots \hspace{$ 

![](_page_53_Picture_152.jpeg)

![](_page_53_Picture_153.jpeg)